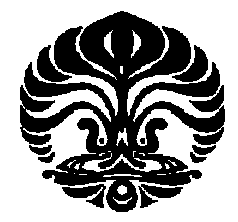

## **UNIVERSITAS INDONESIA**

# **SIMULASI DAN ANALISIS PENENTUAN POSISI MOBILE TERMINAL MENGGUNAKAN METODE CGI++**

**SKRIPSI**

**FUADI HASAN 0606073921**

**FAKULTAS TEKNIK PROGRAM STUDI TEKNIK ELEKTRO DEPOK JUNI 2010**

Simulasi dan analisis..., Fuadi Hasan, FT UI, 2010

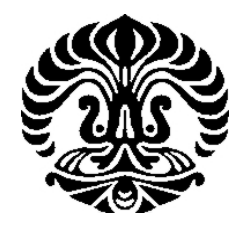

## **UNIVERSITAS INDONESIA**

# **SIMULASI DAN ANALISIS PENENTUAN POSISI MOBILE TERMINAL MENGGUNAKAN METODE CGI++**

**SKRIPSI**

**Diajukan sebagai salah satu syarat memperoleh gelar sarjana**

**FUADI HASAN**

**0606073921**

# **FAKULTAS TEKNIK PROGRAM STUDI TEKNIK ELEKTRO DEPOK JUNI 2010**

### **HALAMAN PERNYATAAN ORISINALITAS**

## **Skripsi ini adalah hasil karya saya sendiri,**

**dan semua sumber baik yang dikutip maupun dirujuk telah saya nyatakan**

**dengan benar.**

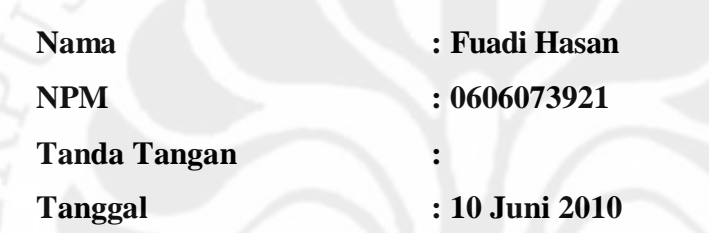

#### **HALAMAN PENGESAHAN**

Skripsi ini diajukan oleh : Nama : Fuadi Hasan NPM : 0606073921 Program Studi : Teknik Elektro Judul Skripsi : Simulasi dan Analisis Penentuan Posisi Mobile Terminal Menggunakan Metode CGI++

**Telah berhasil dipertahankan di hadapan Dewan Penguji dan diterima sebagai bagian persyaratan yang diperlukan untuk memperoleh gelar Sarjana Teknik pada Program Studi Teknik Elektro, Fakultas Teknik, Universitas Indonesia.**

#### **DEWAN PENGUJI**

Pembimbing : Dr. Ir. Muhamad Asvial M.Eng.

Penguji : Dr. Abdul Muis ST, M.Eng,

Penguji : Prof. Dr. Ir. Dadang Gunawan M.Eng

Ditetapkan di : Depok

Tanggal : 1 Juli 2010

#### **UCAPAN TERIMA KASIH**

Puji syukur saya panjatkan kehadirat Allah SWT, karena atas segala rahmat dan hidayat-Nya saya dapat menyelesaikan skripsi ini. Saya menyadari bahwa skripsi ini tidak akan terselesaikan tanpa bantuan dari berbagai pihak. Oleh karena itu, saya mengucapkan terima kasih kepada :

- 1. Bapak Dr. Ir. Muhamad Asvial M.Eng. selaku pembimbing skripsi ini, yang telah meluangkan waktunya, serta masukan-masukan selama bimbingan;
- 2. Para peneliti sebelum ini yang juga memberikan sumber bacaan yang banyak bagi saya;
- 3. Mamah dan Abah serta kakak dan adik-adik saya yang selalu memberi nasehat dan memotivasi saya untuk selalu berusaha keras dan semangat dalam setiap pekerjaan yang dilakukan;
- 4. Teman teman satu bimbingan dan satu angkatan dengan saya: Fauzi, Reza, Ricky, dan Rio; terima kasih atas bantuan, dan motivasi yang diberikan pada saya.
- 5. Dan seluruh Sivitas Akademik Departemen Teknik Elektro yang tidak dapat saya sebutkan satu persatu.

Akhir kata, semoga Allah SWT berkenan membalas kebaikan semua pihak yang telah membantu. Semoga skripsi ini bermanfaat bagi perkembangan ilmu pengetahuan.

Depok, Juni 2010

Fuadi Hasan

## **HALAMAN PERNYATAAN PERSETUJUAN PUBLIKASI TUGAS AKHIR UNTUK KEPENTINGAN AKADEMIS**

Sebagai sivitas akademika Universitas Indonesia, saya bertanda tangan di bawah ini :

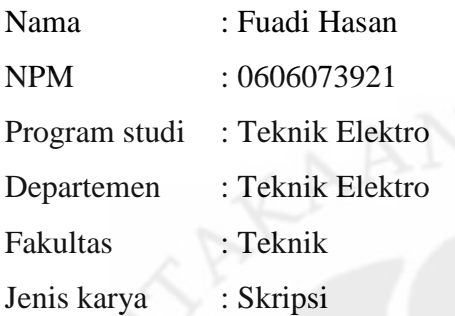

demi pengembangan ilmu pengetahuan, menyetujui untuk memberikan kepada Universitas Indonesia **Hak Bebas Royalti Noneksklusif (***Non-exclusive Royalty Free Right***)** atas karya ilmiah saya yang berjudul :

## **SIMULASI DAN ANALISIS PENENTUAN POSISI MOBILE TERMINAL MENGGUNAKAN METODE CGI++**

Beserta perangkat yang ada (jika diperlukan). Dengan Hak Bebas Royalti Non Eksklusif ini Universitas Indonesia berhak menyimpan, mengalihmedia / formatkan, mengelola dalam bentuk pangkalan data (*database*), merawat, dan mempublikasikan tugas akhir saya selama tetap mencantumkan nama saya sebagai penulis/pencipta sebagai pemegang Hak Cipta.

Demikian pernyataan ini saya buat dengan sebenarnya.

Dibuat di : Depok Pada tanggal : 1 Juni 2010 Yang menyatakan

Fuadi Hasan

#### **ABSTRAK**

Nama : Fuadi Hasan

Program studi : Teknik Elektro

Judul : Simulasi dan Analisis Penentuan Posisi Mobile Terminal

Menggunakan Metode CGI++

Dalam penentuan lokasi suatu *mobile terminal* yang berada pada jangkauan Cell BTS dapat dilakukan dengan berbagai metode antara lain *angle of arrival positioning, time of arrival positioning* (TOA)*, time differential of arrival* (TDOA)*, Enhanced Observed Time Differential* (E-OTD), CGI+TA, CGI++ dan lain sebagainya. Pada metode CGI++ ini didasarkan pada Cell ID dan Rx *level* atau kuat sinyal yang diterima dari *mobile terminal*. Untuk menentukan jarak antara *mobile terminal* dengan BTS yang terdekat dilakukan berdasarkan kuat sinyal yang diterima dari mobile terminal dengan menggunakan *Lee Path Loss Method*, selanjutnya dengan *Triangulation Method* untuk menentukan titik atau koordinat dari *mobile terminal*. Simulasi dilakukan untuk memperoleh koordinat *mobile terminal* dengan menghitung nilai dari besarnya daya yang diterima oleh *mobile terminal*. Besarnya error yang terjadi pada simulasi bervariasi dari 0.005092% sampai 0.009292% untuk *longitude* dan 0.004292% sampai 0.008659% untuk latitude serta error yang terjadi dalam meter adalah 860.8378 sampai 1630.653 meter.

Kata kunci: *mobile terminal*, BTS, CGI++, Rx *level*, *Lee Path loss Method, Triangulation Method, longitude, latitude*

#### **ABSTRACT**

Name : Fuadi Hasan

Study program: Electrical Engineering

Title : Simulation and Analysis of Determining Mobile Location Using

CGI++ Method

In determining of mobile location, a mobile terminal that in the Cell of BTS area can be determine using many method such as Angle of Arrival Positioning (AOA), Time of Arrival Positioning (TOA), Time Differential of Arrival (TDOA), Enhanced Observed Time Differential (E-OTD), CGI+TA, CGI++, etc. CGI++ method using Cell ID and Rx level or power received of mobile terminal to determine location of mobile terminal. Lee Path Loss method used to calculate the distance of mobile terminal with the BTS that serving or neighboring BTS based of power received. Than Triangulation Method used to determine the point or coordinate the mobile terminal. The simulation is executed for getting accuracy the point or coordinate of mobile terminal. The point or coordinate that is getting by calculation is compared to the point or coordinate of mobile terminal using GPS. Calculation errors what was gotten are variety from 0.005092 - 0.009292% for longitude's error, 0.004292 - 0.008659% for latitude's error and error in meter are 860.8378 to 1630.653 meters.

Keyword: mobile terminal, BTS, CGI++, Rx Level, Lee Path Loss Method, Triangulation Method, longitude, latitude

## **DAFTAR ISI**

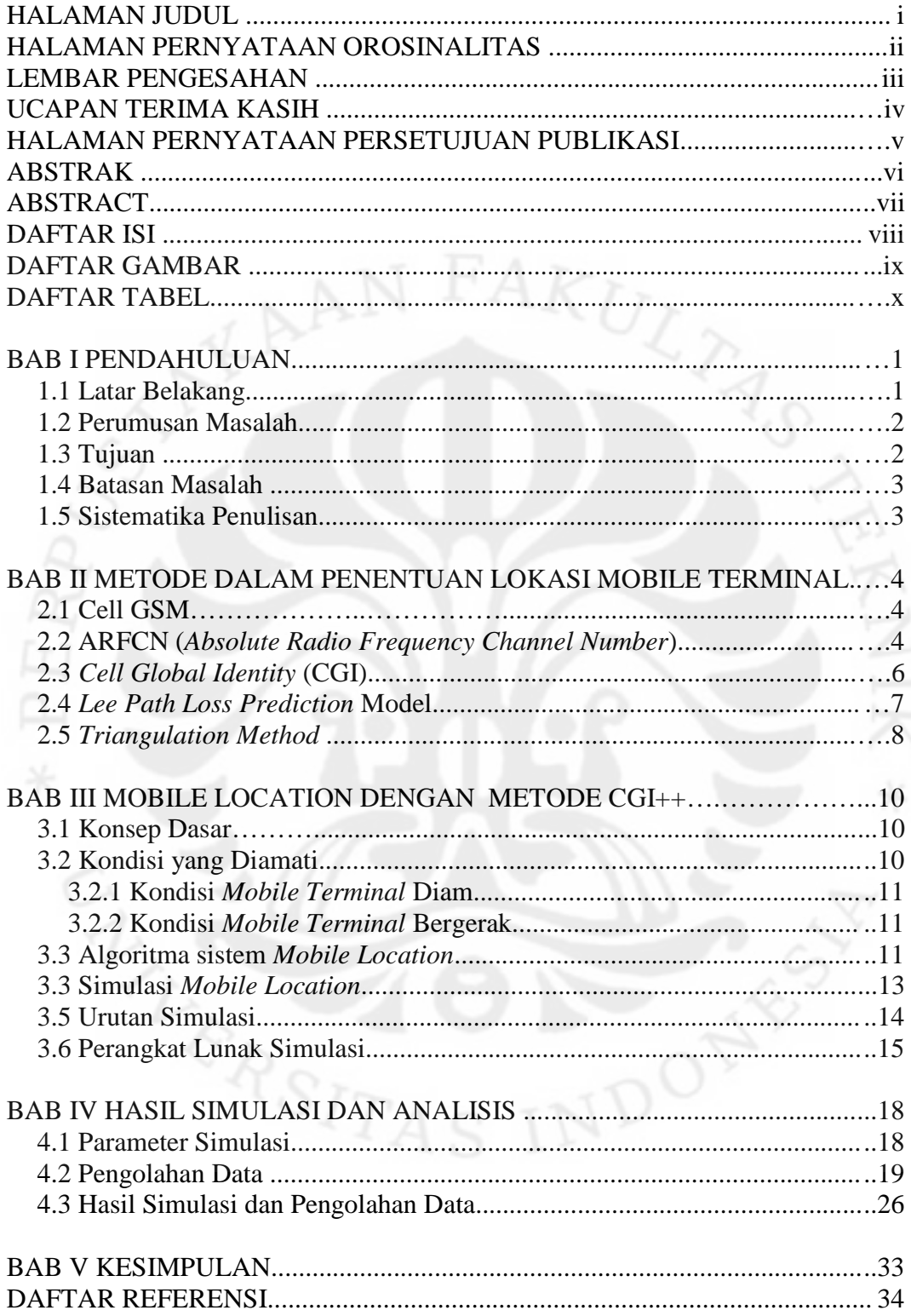

## **DAFTAR GAMBAR**

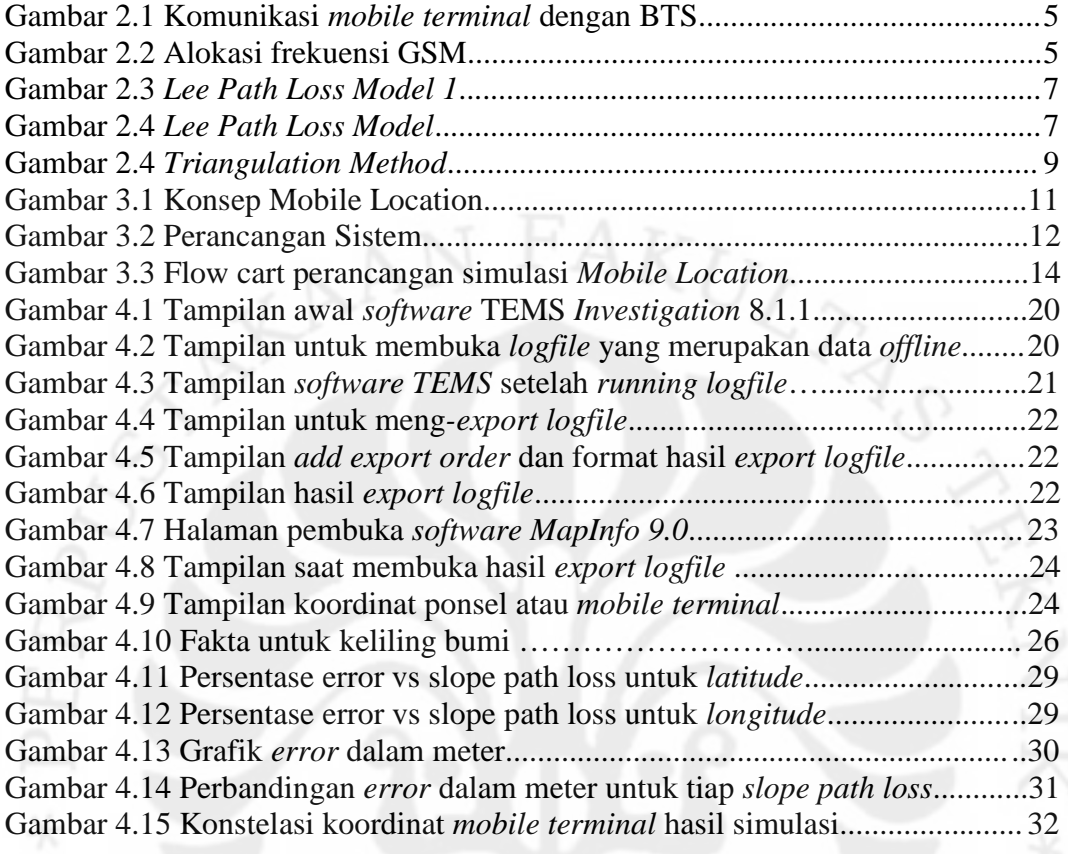

## **DAFTAR TABEL**

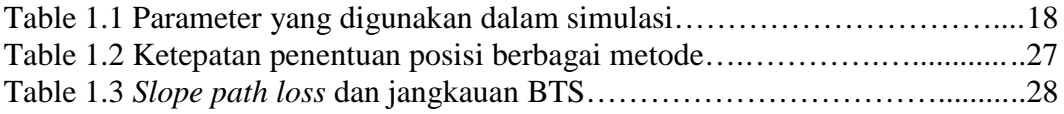

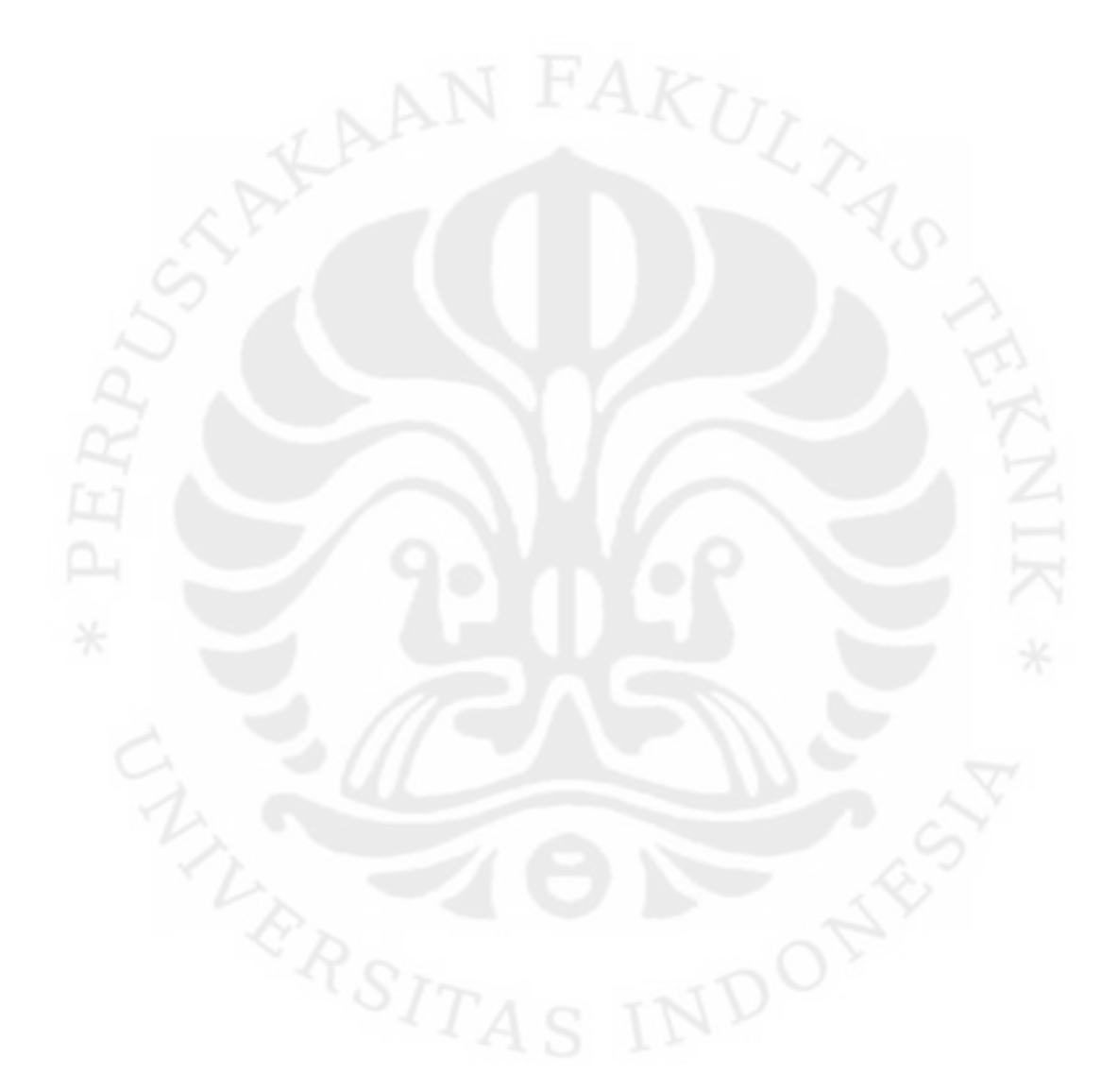

## **BAB 1**

## **PENDAHULUAN**

#### **1.1 Latar Belakang**

Pesatnya kemajuan teknologi terutama dalam kebutuhan informasi menyebabkan semakin meningkatnya penggunaan ponsel atau *mobile terminal* sebagai alat komunikasi. Dalam penggunaan ponsel atau *mobile terminal* yang tentunya merupakan alat komunikasi utama dengan orang lain menjadikan perlu adanya keamanan pribadi misalnya untuk mengetahui keberadaan atau posisi ponsel atau *mobile terminal* yang digunakan.

Dengan memanfaatkan jaringan yang tersedia untuk memenuhi kebutuhan tersebut, maka dapat dilakukan dengan mengidentifikasi suatu sinyal yang diterima oleh ponsel atau *mobile terminal* dari BTS ( *base transceiver station* ) sehingga didapatkan suatu posisi atau keberadaan dari ponsel atau *mobile terminal*. Dimana didasarkan bahwa ponsel atau *mobile terminal* selalu berkomunikasi dengan BTS ( *Base Transceiver Station* ) terdekat secara nirkabel. Dalam perkembangannya, penetuan posisi dari suatu sinyal yang dikirimkan oleh ponsel atau *mobile terminal* dapat dilakukan dengan berbagai metode antara lain *Angle of Arrival Positioning*, *Time of Arrival Positioning*, *Time Differential of Arrival Positioning*, *Enhanced Observed Time Differential* [1,2] serta metode CGI++[3] untuk jaringan selular.

Penentuan posisi ponsel atau *mobile terminal* telah banyak diketahui oleh masyarakat,. Namun penentuan posisi tersebut mendasarkan pada sistem satelit yaitu GPS (*Global Positioning System*). Dengan memanfaatkan sistem komunikasi selular yang berbasiskan pada jaringan GSM, dapat ditentukan posisi *mobile terminal*. Penentuan posisi *mobile terminal* dapat dilakukan dengan memperhitungkan kuat sinyal yang diterima Rx (*Rx level*).

Dalam penentuan posisi ini menggunakan metode CGI++ ,dimana metode ini memanfaatkan sinyal yang diterima oleh ponsel atau *mobile terminal* dari BTS baik *serving* maupun *neighboring* BTS sehingga didapatkan Cell ID dari masingmasing BTS yang terhubung. Dimana sinyal yang diterima tersebut mempunyai level masing-masing atau Rx Level yang merupakan kuat sinyal atau daya yang diterima pada ponsel atau *mobile terminal*[3]. Dari informasi ini, selanjutnya dilakukan perhitungan dengan metode *Lee Path Loss* sehingga didapatkan jarak antara ponsel atau *mobile terminal* dengan BTS baik *serving* maupun *neighboring* BTS[4]. Setelah didapatkan jarak antara ponsel maupun *mobile terminal*, penentuan posisi ponsel atau *mobile terminal* dilakukan dengan menggunakan metode *Triangulation*[3] berupa koordinat (*longitude* dan *latitude*).

Pada simulasi dimana data yang digunakan adalah data offline sehingga perlu dilakukan pengambilan data dengan menggunakan *software* TEMS 8.1 dan *softwar*e MapInfo 9.0. Hasil yang didapat dengan membandigkan hasil perhitungan dan data GPS bahwa persen *error* yang terjadi 0.005092% sampai 0.009292% untuk *longitude* dan 0.004292% sampai 0.008659% untuk *latitude* serta error yang terjadi dalam satuan meter adalah 860.8378 sampai 1630.653 meter.

## **1.2 Perumusan Masalah**

Berdasarkan gambaran diatas maka masalah pokok yang akan dibahas pada skripsi ini adalah

- 1. Bagaimanakah cara kerja dari metode CGI++ ini?
- 2. Proses dan algoritma yang dilakukan dalam penentuan posisi menggunakan  $CGI++$ .
- 3. Cara penentuan posisi yang dilakukan dengan menggunakan metode CGI++.

#### **1.3 Tujuan**

Tujuan dari penggunaan metode CGI++ pada penentuan posisi di jaringan selular ini adalah untuk:

- 1. Mensimulasikan penentuan posisi ponsel atau *mobile terminal* menggunakan jaringan GSM ( *Global System for Mobile Comunication* ).
- 2. Mengefisiensikan jaringan yang ada untuk mengetahui posisi *mobile terminal*, dimana pada metode ini tidak membutuhkan perangkat tambahan.

#### **1.4 Batasan Masalah**

Pada skripsi ini, masalah dibatasi pada simulasi dan analisis penentuan posisi *mobile terminal* dengan metode CGI++ pada jaringan GSM ( *Global System for Mobile Comunication* ) dan algoritmanya dengan menggunakan program Matlab R2010a. Serta dikhususkan pada lingkup daerah terbuka ( *open area* ) sehingga pantulan sinyal yang terjadi pada sinyal yang ditransmisikan oleh BTS dapat dianggap tidak ada dan tanpa mengikut sertakan nilai attenuasi yang terjadi misalnya di dalam gedung (*indoor*).

#### **1.5 Sistematika Penulisan**

Pembahasan yang digunakan dalam skripsi ini adalah

#### BAB I Pendahuluan

Bab I berisi gambaran permasalahan secara umum yang diangkat dalam penelitian ini. Bab ini menjelaskan latar belakang masalah, rumusan masalah, tujuan penelitian, dan sistematika penulisan penelitian ini.

BAB II Metode dalam Penentuan Posisi *Mobile terminal*

Bab II berisi tentang tinjauan literatur, termasuk pembahasan tentang CGI++ dan sistemnya, serta metode penghitungan jarak.

BAB III Mobile Location dengan Metode CGI++

Bab III berisi tentang perancangan sistem dan simulasi penentuan posisi *mobile terminal*.

BAB IV Pengolahan Data dan Analisis

Bab IV berisi tentang pengolahan data melalui simulasi yang dilakukan untuk melakukan perhitungan dengan menggunakan Matlab R2010a dimana melalui program ini didapatkan hasil berupa koordinat yaitu *longitude* dan *latitude* pada *mobile location*. Analisis dilakukan dengan membandingkan hasil pengolahan data atau perhitungan simulasi yang berupa *longitude* dan *latitude* dengan data GPS.

BAB V Kesimpulan

Bab V berisi simpulan dari skripsi.

## **BAB 2**

# **METODE DALAM PENENTUAN POSISI MOBILE TERMINAL**

Analisis penentuan posisi ponsel atau *mobile terminal* pada jaringan GSM ( *Global System fo Mobile Comunication* ) menggunakan metode CGI++, dimana pada metode ini didasarkan pada CGI ( *Cell Global Identity* ) dan Rx *Level* yang diterima ponsel atau *mobile terminal* dari masing-masing BTS baik *serving* maupun *neighboring* BTS. Dalam analisis ini diperlukan beberapa teori yang mendasari baik dalam perhitungan maupun analisis yang dilakukan.

## **2.1 Cell GSM**

Cell merupakan suatu daerah geografis yang dilayani oleh sekelompok *channel* tertentu. Ada tiga macam struktur sel pada GSM, yang dibedakan berdasar pada ukuran dan keadaan trafik yang dilayani, yaitu: Sel Makro (*Macro Cell),* cakupan hingga 30 km; Sel Mikro (*Micro Cell*), cakupan hingga 1 km; Sel Piko (*Pico Cell*), cakupan hingga 100 m.

## **2.2 ARFCN (** *Absolute Radio Frequency Channel Number* **)**

Alokasi frekuensi untuk GSM yang dipakai di Indonesia sama dengan yang dipakai di sebagian besar dunia terutama Eropa yaitu pada band 900 MHz, yang dikenal sebagai GSM900, dan pada *band* 1800 MHz, yang dikenal sebagai GSM1800. Untuk *uplink*, alokasi frekuensi GSM900 dari 890 MHz sampai 915 MHz sedangkan untuk *downlink* dari 935 sampai 960 MHz. Untuk frekuensi *uplink* maupun *downlink* memiliki alokasi frekuensi yang berbeda, tetapi dengan menggunakan ARFCN ( *Absolute Radio Frequency Channel Number* ) tidak akan ada perbedaan dalam penomoran *channel* karena merupakan pasangan *channel*.

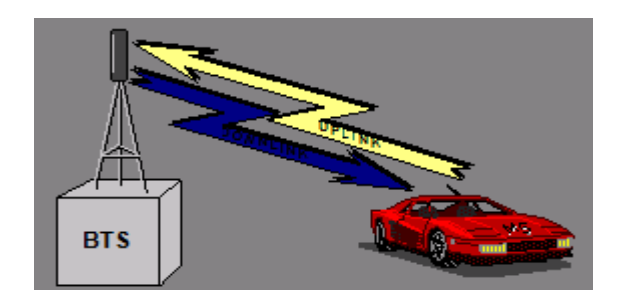

**Gambar 2.1 Komunikasi mobile terminal dengan BTS**

*Bandwidth* spektrum GSM900 adalah 25 MHz dan penomoran *channel* ARFCN-nya dimulai dari 0 dan seterusnya, dengan *bandwidth* per *channel* GSM adalah 200 kHz (0.2 MHz) maka jumlah total *channel* untuk GSM900 adalah 25/0.2 = 125 *channel*. Namun batas atas dan batas bawah pada *channel* ARFCN digunakan sebagai *system guard band* agar tidak terjadi interferensi dari frekuensi diluar alokasi yang ditentukan. Sehingga jumlah *channel* yang aktif adalah c*hannel* 1 sampai *channe*l 124. Sedangkan untuk GSM1800, alokasi frekuensi *uplink* antara 1710 MHz - 1785 MHz dan *downlink* antara 1805 MHz - 1880 MHz, sehingga jumlah total *channel* ARFCN adalah 75/0.2 = 375 *channel*. Namun batas atas dan batas bawah pada channel ARFCN digunakan sebagai *system guard band.* Penomoran *channel* ARFCN untuk GSM1800 dimulai dari 511 sampai 886[5].

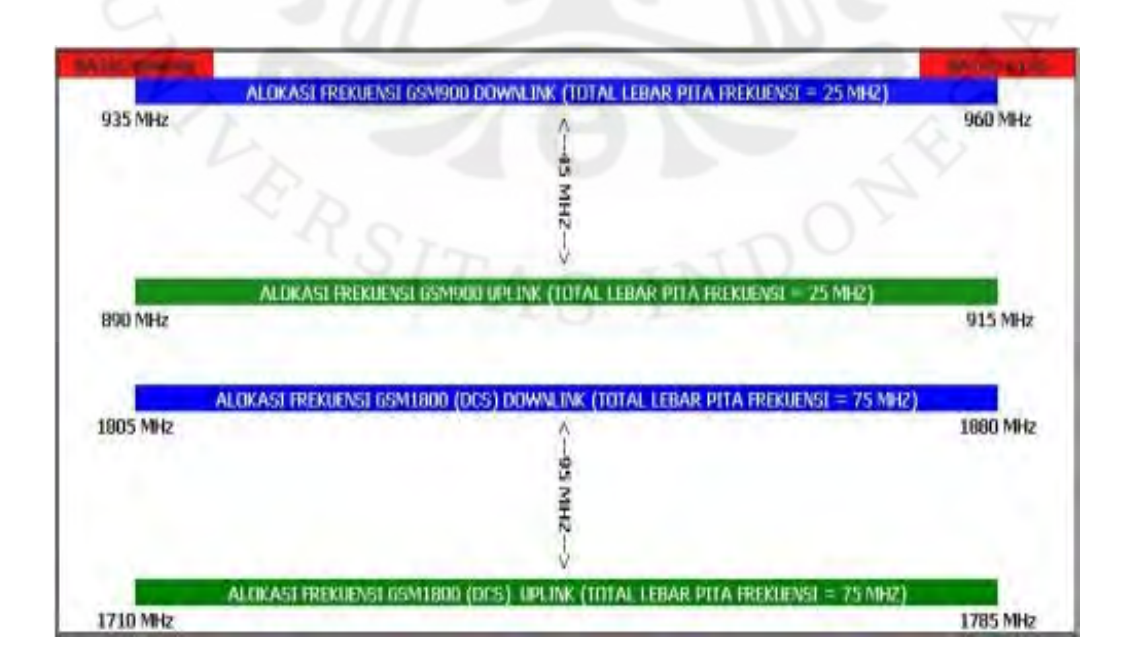

#### **Gambar 2.2 Alokasi frekuensi GSM**

Pada penentuan *channel* ARFCN yang digunakan maka dapat ditentukan dengan menggunakan persamaan sebagai berikut[6] :

*ARFCN = channel bawah + (frekuensi MHz – frekuensi bawah)/bandwidth* Dimana *channel* bawah merupakan *channel* ARFCN untuk frekuensi batas bawah, frekuensi MHz merupakan frekuensi kerja dalam MHz dan frekuensi bawah merupakan frekuensi batas bawah dalam MHz, serta *bandwidth* merupakan *bandwidth* per *channel* dalam MHz.

Sehingga untuk GSM900 persamaan diatas dapat dituliskan menjadi :

Uplink :  $ARFCN = 0 + (fMhz - 890)/0.2$ 2.1 Downlink :  $ARFCN = 0 + (fMHz - 935)/0.2$ 2.2

Sedangkan untuk GSM1800:

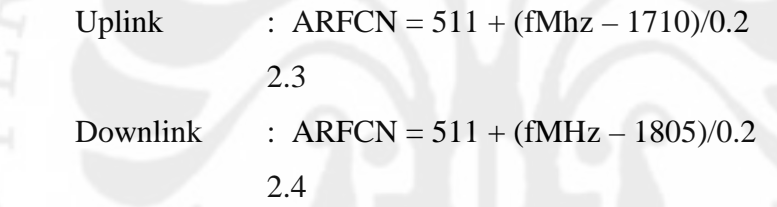

Dimana fMHz adalah frekuensi *channel* untuk ARFCN yang digunakan dalam MHz.

## **2.3 Cell Global Identity (CGI)**

CGI merupakan suatu pengidentifikasi *cell* untuk *standard* ponsel atau *mobile terminal*, dimana pada CGI ( *Cell Global Identity* ) ini menyediakan sarana untuk menemukan ponsel atau *mobile terminal* terhubung dengan BTS ( *Base Transceiver Station* ) secara geografis. Terdapat berbagai jenis teknologi terkait yang dikembangkan dimana didasarkan pada CGI( *Cell Global Identity* ) yang meningkatkan ketepatan posisi, diantaranya adalah *Cell Global Identity* dengan *Timing Advance* (CGI + TA), *Enhanced* CGI (E-CGI)[7], *Enhanced Time Difference Of Arriva*l ( E-TDOA)[1,2], CGI++ ( *Cell ID and power received* ) dan masih banyak lagi teknologi yang digunakan untuk menentukan posisi ponsel atau *mobile terminal*.

Teknologi CGI++ merupakan suatu metode yang digunakan untuk menentukan posisi ponsel atau *mobile terminal* yang didasarkan pada perhitungan power yang diterima ( *power received measurement* )[3]. Penentuan posisi dilakukan dengan menghitung besarnya daya yang diterima oleh ponsel atau mobile terminal dari BTS baik serving maupun neighboring, yang kemudian dikonversi ke dalam jarak antara ponsel atau mobile terminal dengan BTS sebagai referensi untuk menentukan posisi dalam koordinat yaitu longitude dan latitude.

## **2.4** *Lee Path Loss Prediction* **Model**

*Lee Path Loss Prediction* Model merupakan metode yang digunakan untuk menentukan jarak antara ponsel atau *mobile terminal* dengan BTS yang didasarkan pada Rx level atau daya yang diterima pada ponsel atau *mobile terminal*.

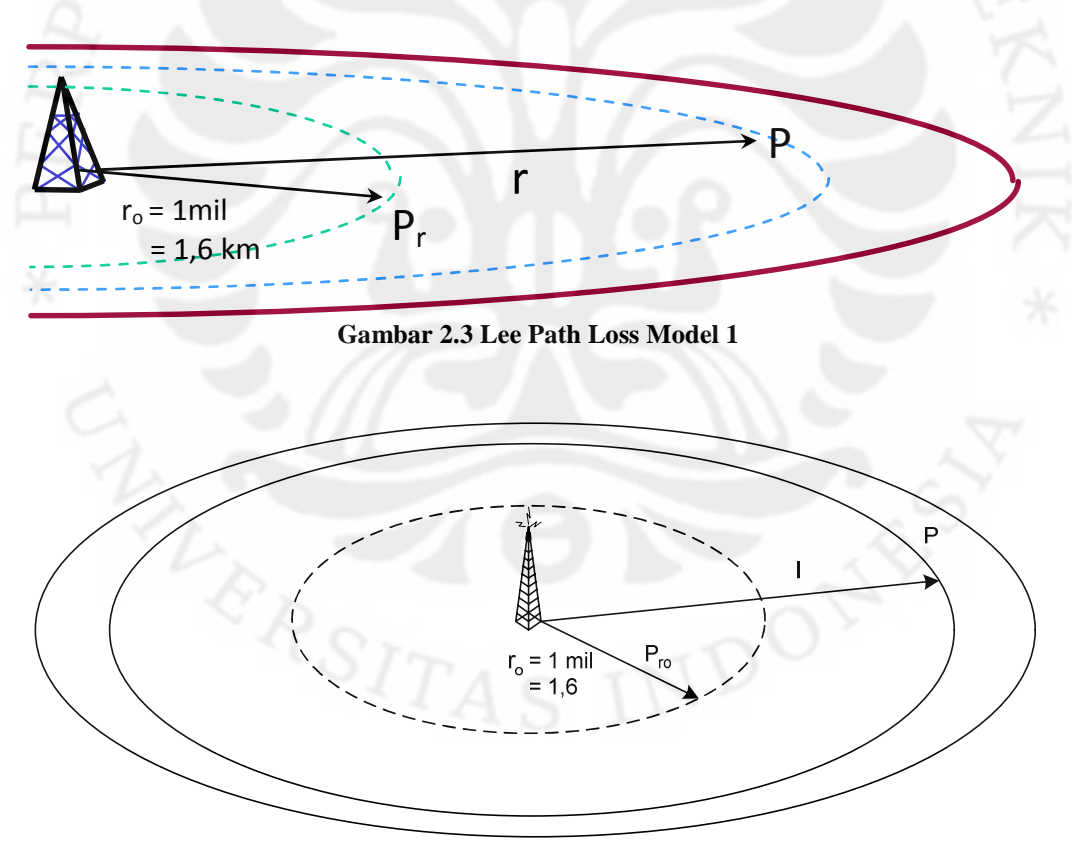

**Gambar 2.4 Lee Path Loss Model**

Dari gambar 2.1 dapat dituliskan persamaan sebagai berikut[4]

$$
P_r = P_{ro} \cdot \left(\frac{r}{r_o}\right)^{-\gamma} \cdot \left(\frac{f}{f_o}\right)^{-n} \cdot \alpha_o \qquad (2.5)
$$

Dalam bentuk logaritmik dapat dinyatakan sebagai berikut[4] :

$$
P_r = P_{r_o} - \gamma .10 \log \left( \frac{r}{r_o} \right) - n .10 \log \left( \frac{f}{f_o} \right) + \alpha_o \qquad \qquad 2.6
$$

dimana,

- P<sup>r</sup> = daya terima *mobile terminal* pada jarak r dari *transmitter*
- $P_{\text{ro}} = \text{daya}$  terima *mobile terminal* pada jarak r<sub>o</sub> = 1 mil dari *transmitter*
- γ = *slope* / kemiringan *path loss*
- n = faktor koreksi, digunakan apabila ada perbedaan frekuensi antara kondisi saat eksperimen dengan kondisi sebenarnya
- $\alpha_0$  = faktor koreksi, digunakan apabila ada perbedaan frekuensi antara kondisi saat eksperimen dengan kondisi sebenarnya

Besarnya factor koreksi n diperoleh berdasarkan hasil percobaan yang dilakukan oleh Okumura dan Young dimana 20 dB/dec  $\leq n \leq 30$  dB/dec. Berdasarkan percobaan Young besarnya nilai n = 20 dB/dec adalah untuk *suburban area* atau *open area*. Nilai n hanya berlaku untuk rentang frekuensi operasi antara 30 MHz – 2000 MHz. Faktor koreksi  $(\alpha_0)$  tergantung tinggi antenna BTS, tinggi antenna *mobile terminal*, daya pancar BTS, dan *gain antenna* BTS maupun ponsel atau *mobile terminal* pada kodisi sebenarnya. Besarnya *Pro* untuk masing-masing kondisi antara lain *free space =* 10-4.5 mWatts, *open area* = 10- 4.9 mWatts , *urban area* (*perkotaan*) = 10-8.4 mWatts, *sub urban area* (pedesaan)  $= 10^{-6.17}$  mWatts[4].

#### **2.5 Triangulation Method**

Merupakan metode yang digunakan untuk menentukan kemungkinan posisi atau koordinat dari ponsel atau *mobile terminal* pada cell yang ditentukan dengan mengacu pada 3 buah BTS yang terhubung dengan ponsel atau *mobile terminal*.

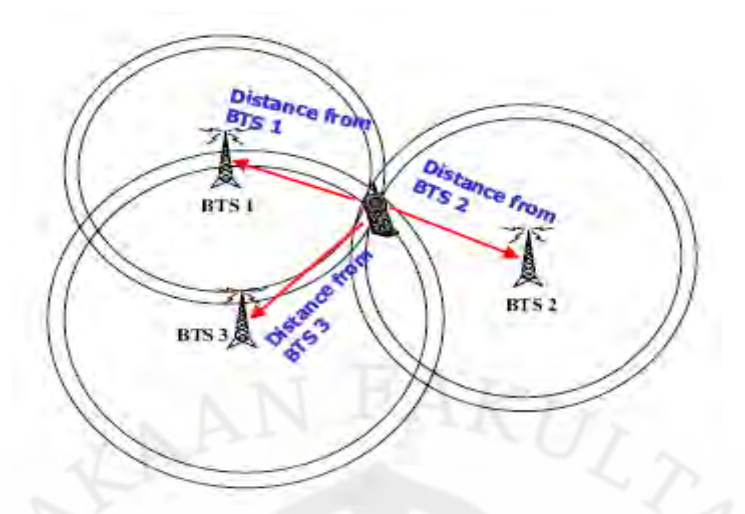

**Gambar 2.5 Triangulation Method [8]**

Berdasarkan jarak yang diperoleh dari metode *Lee Path Loss Prediction Model*, maka dapat dihitung posisi atau koordinat ponsel atau *mobile terminal* sebagai berikut[8].

$$
Dist_i = \sqrt{(x - x_i)^2 + (y - y_i)^2}
$$

Dimana (x, y) adalah koordinat atau titik posisi ponsel atau *mobile terminal*, (xi, yi) merupakan koordinat dari BTS ( *base transceiver station* ) masing-masing dan *Dist*i merupakan jarak antara ponsel atau *mobile terminal* dengan masing-masing BTS ( *base transceiver station* ) atau radius dari masing-masing lingkaran yang bertemu pada satu titik posisi *mobile terminal*[8]. Apabila lingkaran-lingkaran yang ditimbulkan BTS untuk menentukan posisi tidak bertemu pada satu titik maka dapat dilakukan dengan menggunakan metode *least square*, dimana masingmasing titik mempunyai perbedaan antara jarak atau radius *Dist<sup>i</sup>* dengan masingmasing BTS, sehingga dapat ditulis [8]:

$$
F_i = Dist_i - \sqrt{(x - x_i)^2 + (y - y_i)^2}
$$
 2.8

Dengan demikian akan didaptkan nilai (x, y) yang optimum dengan minimum penjumlahan kuadrat *F*<sup>i</sup> [8], sehingga didapat :

$$
[x, y] = \min_{(x, y)} \sum_{i=1}^{N} F_i^2
$$
 2.9

Yang merupakan estimasi dari posisi ponsel atau *mobile terminal* tersebut.

## **BAB 3**

## **MOBILE LOCATION DENGAN METODE CGI++**

#### **3.1 Konsep Dasar**

Sistem yang direncanakan pada penentuan posisi ponsel atau *mobile terminal* (*mobile location*) ini dilihat dari sisi ponsel atau *mobile terminal*. Dimana pada dasarnya, penentuan posisi ponsel atau *mobile terminal* ( *mobile location* ) dengan menggunakan metode CGI++ ini didasarkan pada kuat sinyal yang diterima ( *power received* ). Dengan menggunakan identitas pada tiap cell BTS maka didapatkan posisi dari ponsel atau *mobile terminal*, yaitu memperhitungkan jarak ponsel atau *mobile terminal* dengan BTS yang terhubung baik *serving* maupun *neighboring,* pada persamaan 2.5 dan 2.6. Dari perhitungan tersebut didapatkan jarak antara ponsel atau *mobile terminal* dengan BTS, dengan menggunakan persamaan 2.7 maka dapat ditentukan posisi ponsel atau *mobile terminal* tersebut dengan menghitung koordinat ponsel atau *mobile terminal* tersebut yang didasarkan pada koordinat dari BTS yang berdekatan. Apabila dalam penentuan posisi tersebut tidak didapatkan titik atau koordinat point yang sama maka digunakan persamaan 2.8 dan 2.9 untuk menentukan posisi dengan menggunakan metode least square. Artinya menentukan titik dengan menghitung nilai minimum dari selisih yang terjadi pada perhitungan koordinat ponsel atau *mobile terminal* dengan beberapa BTS yang terdekat.

Penggunaan metode CGI++ ini dalam simulasi penetuan posisi ponsel atau *mobile terminal* dikarenakan metode ini cukup sederhana. Dalam penentuan posisi, pada metode ini tidak memerlukan perangkat tambahan untuk menentukan posisi dari ponsel atau *mobile terminal.* Sehingga lebih memudahkan penulis dalam mensimulasikan penentuan posisi dari ponsel atau *mobile terminal*.

#### **3.2 Kondisi yang Akan Diamati**

Kondisi yang akan diamati dalam penentuan posisi ponsel atau *mobile terminal*, pada dasarnya terdapat 2 (dua) kondisi yaitu sebagai berikut :

#### 3.2.1. Kondisi *Mobile terminal* Diam

Pada kondisi ini ponsel atau *mobile terminal* diam atau tidak bergerak sehingga dalam menentukan posisi ponsel atau *mobile terminal* tersebut tidak terjadi perubahan daya atau kuat sinyal yang diterima.

#### 3.2.2. Kondisi *Mobile terminal* Bergerak

Pada kondisi ini *mobile terminal* bergerak dimana posisi *mobile terminal* tersebut berpindah baik dalam cell BTS yang sama maupun berpindah Cell BTS.

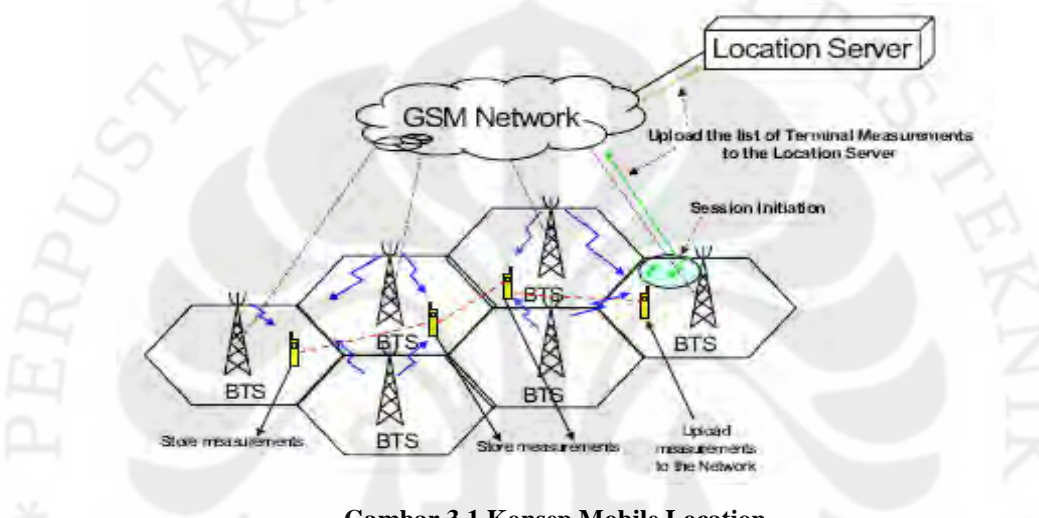

**Gambar 3.1 Konsep Mobile Location**

Gambar diatas menunjukkan bahwa proses pengidentifikasian lokasi cell sevice dari ponsel atau *mobile terminal* pada jaringan GSM. Pada kondisi awal *mobile terminal* menerima sinyal dari BTS *cell serving*, yang kemudian menerima juga sinyal dari BTS *cells neighboring*. Ketika *mobile terminal* berpindah lokasi, *mobile terminal* akan mendapatkan sinyal utama dari BTS *cell serving* yang lain dan sinyal BTS *cells neighboring* dari BTS *cell serving* tersebut. Demikian yang terjadi pada perpindahan lokasi *mobile terminal* dalam jaringan GSM dalam pengidentifikasian lokasi *cell service*[8].

#### **3.3 Algoritma Sistem Mobile Location**

Sistem dilihat dari sisi ponsel atau *mobile terminal*, sehingga pada sistem ini memerlukan suatu *software* yang membantu dalam perancangan sistem *mobile location* ini. Pada dasarnya adalah menghubungkan ponsel atau *mobile terminal* dengan PC atau laptop yang terintegrasi dengan sebuah *software* yang mampu memonitoring jaringan yang melayani ponsel atau *mobile terminal* untuk mendapatkan data yang diperlukan dalam penentuan posisi ponsel atau *mobile terminal* ( *mobile location* ).

Parameter yang diukur dalam penentuan posisi ponsel atau *mobile terminal* ( *mobile location* ) antara lain :

a. Daya ( Rx level )

Besarnya daya yang diterima pada ponsel atau *mobile terminal* dari BTS – BTS yang terhubung, antara lain BTS yang utama melayani ponsel atau *mobile teriminal* maupun *neighboring* BTS yang sinyalnya masih dapat diterima oleh ponsel atau *mobile terminal*.

b. Jarak antara *mobile terminal* dengan BTS

Jarak antara ponsel atau *mobile terminal* dengan BTS berkaitan erat dengan besarnya daya yang diterima oleh ponsel atau *mobile terminal*.

c. Slope path loss

Merupakan koefisien yang mempengaruhi besarnya daya yang hilang saat diterima ( *power received* )berdasarkan jarak (*distance*), besarnya *slope path loss* antara 2 sampai 5[9].

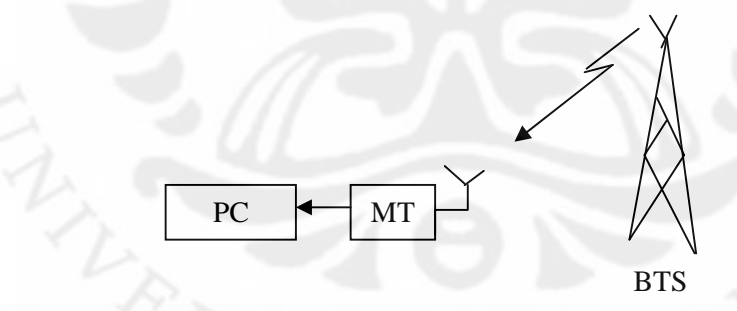

#### **Gambar 3.2 Perancangan Sistem**

Untuk mendapatkan data dalam simulai dilakukan perancangan system dimana dalam perancangan tersebut mobile terminal dihubungkan dengan PC atau laptop yang telah terinstall software TEMS 8.1.1 untuk memperoleh data atau informasi yang dibutuhkan dalam simulasi penentuan posisi mobile terminal. Software tersebut membaca informasi yang diterima oleh mobile terminal dari sinyal yang dikirimkan oleh BTS baik serving maunpun neighboring berupa *Rx level* dan *cell ID.*

#### **3.4 Simulasi Mobile Location**

Dalam simulasi *mobile location* ini dilakukan dengan mengukur besarnya Rx level atau daya yang diterima pada ponsel atau *mobile terminal*, daya ini merupakan daya yang dikirim oleh BTS terdekat yang melayani ponsel atau *mobile terminal* tersebut. Pada hakekatnya dalam cell BTS, masing-masing BTS akan mengirimkan sinyal pada ponsel atau *mobile terminal*, sehingga pada ponsel atau *mobile terminal* dapat menerima sinyal dari beberapa BTS dengan Rx level atau daya yang diterima berbeda.

Besarnya daya yang diterima oleh ponsel atau *mobile terminal* digunakan untuk mengukur jarak antara ponsel atau *mobile terminal* dengan BTS yang terhubung. Jarak ini kemudian digunakan untuk menentukan koordinat posisi dari ponsel atau *mobile terminal* dengan mengacu pada koordinat dari BTS yang terhubung.

Dalam *flow cart* perancangan simulasi dibawah ini, *mobile terminal* yang diam maupun bergerak pada awalnya membaca informasi data dari sinyal BTS yang diterima baik *serving* maupun *neighboring*, kemudian memperoleh nilai koordinat dari BTS yang terhubung berdasarkan *Cell ID* dari masing-masing BTS baik *serving* maupun *neighboring*. Setelah akuisisi data dari sinyal yang diterima didapatkan juga level daya yang diterima oleh *mobile terminal* dari masingmasing BTS baik *serving* maupun *neighboring*. Besarnya daya yang diterima oleh ponsel atau *mobile terminal* digunakan untuk menghitung jarak antara ponsel atau *mobile terminal* dengan BTS yang terhubung baik *serving* maupun *neighboring* berdasarkan *Lee Path Loss Prediction Method*. Dari jarak ini, dapat ditentukan koordinat dari ponsel atau *mobile terminal* dengan menggunakan *Triangulation Method* berdasarkan koordinat dari masing-masing BTS yang terhubung*.*

Untuk mendapatkan akurasi, hasil perhitungan yang diperoleh dibandingkan dengan data yang diambil dari data GPS pada saat pengukuran dilakukan.

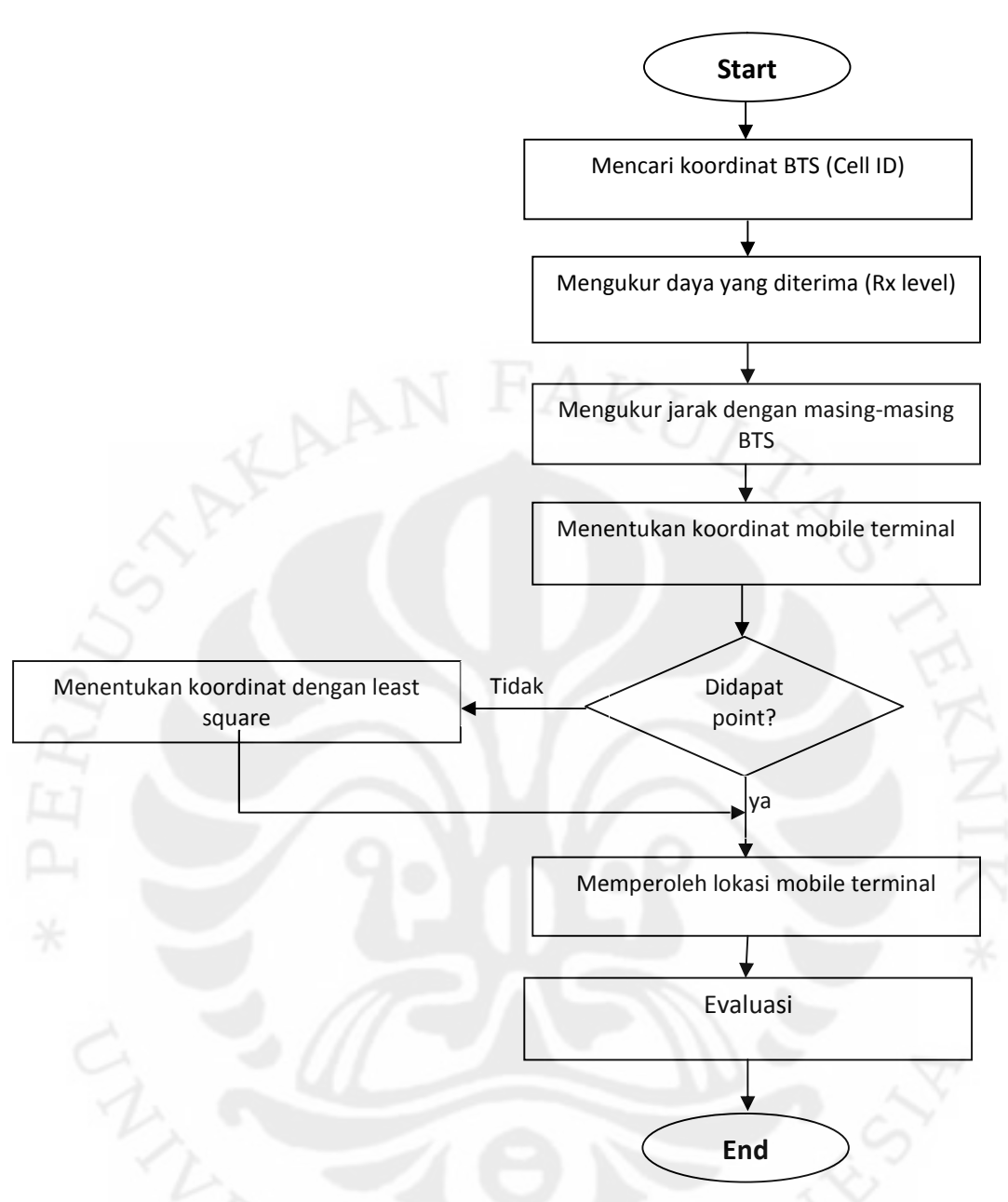

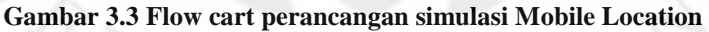

#### **3.5 Urutan Simulasi**

Adapun urutan simulasi yang akan dilakukan adalah :

- 1. Membaca data yang telah ditulis pada Microsoft Excel dengan menggunakan *syntax*: *load data data* dari program Matlab R2010a.
- 2. Menghitung frekuensi kerja ponsel atau *mobile terminal* maupun BTS berdasarkan ARFCN .

14

- 3. Menghitung jarak antara ponsel atau *mobile terminal* dengan masingmasing BTS yang terhubung.
- 4. Menghitung point atau koordinat dari ponsel berdasarkan jarak yang didapat pada langkah sebelumnya.
- 5. Menghitung error yang terjadi baik persen error dari koordinat yng didapat maupun error dalam meter, pada hasil perhitungan dengan data yang sebenarnya berupa data dari GPS pada saat dilakukan pengukuran.

## **3.6 Perangkat Lunak Simulasi**

Pada simulasi yang dilakukan menggunakan *software* Matlab R2010a, simulasi dibuat dengan membuat program untuk melakukan perhitungan dan pembacaan data yang telah ditulis pada Microsoft Excel. Berikut adalah program simulasi:

```
%simulasi triangulasi pada penentuan lokasi mobile terminal_4688
load data data
clc;
r1=0;r2=0;r3=0;pr1= data(:,1);pr2 = data(:,5);pr3=data(:,9);gama=4; %nilai gama berkisar dari 2 sampai 5
n=20;\begin{array}{lll} \text{pro}=(-84); & \text{8dalam dbm} \\ \text{ro}=1600; & \text{8dalam met} \end{array}%dalam meter
lon1=data(:,3);lat1=(-1)*data(:,4);lon2=data(:,7);lat2=(-1)*data(:,8);lon3 = data(:,11);lat3=(-1)*data(:,12);arf1=data(:,2);arf2 = data(: , 6);
arf3=data(:,10);for i=1:46%menentukan frekuensi yang dipakai untuk komunikasi antara
     mobile terminal dengan BTS (jaringan GSM)
     if (\arf1(i) < = 50)f1(i)=arf1(i)*0.2 + 935;else
        f1(i)=((arf1(i)-511)*0.2)+1805;end
```

```
if arf2(i) < = 50f2(i)=([arf2(i)*0.2]+935);else
       f2(i)=((arf2(i)- 511)*0.2)+1805;end
    if arf3(i) < = 50f3(i)=[arf3(i)*0.2]+935;else
       f3(i)=((arf3(i)- 511)*0.2)+1805;end
%menentukan jarak antara mobile terminal dengan BTS
r1(i,:)=10^( (proc-(-1)*pr1(i)+gamma*10*log10(ro)-n*10*log10(f1(i)/f1(i)))/(10*gama));
r2(i,:)=10^((pro-(-1)*pr2(i)+gama*10*log10(ro)-
n*10*log10(f2(i)/f2(i)))/(10*gama));
r3(i,:)=10^( (proc-(-1)*pr3(i)+gamma*10*log10(ro)-n*10*log10(f3(i)/f3(i)))/(10*gama));
 %Mengubah koordinat dari derajat ke meter
    x1(i)=lon1(i)*111319.44;
    y1(i)=(-1)*lat1(i)* 111133.33;x2(i)=1on2(i)*111319.44;y2(i)=(-1)*lat2(i)* 111133.33;x3(i)=lon3(i)*111319.44;
    y3(i)=(-1)*lat3(i)* 111133.33;
 %Menentukan koordinat atau point mobile terminal pada triangulasi
    A(i) = 2*(x2(i)-x1(i));B(i) = 2*(y2(i)-y1(i));C(i) = 2*(x3(i)-x1(i));D(i) = 2*(y3(i)-y1(i));k1(i) = r1(i)^2-x1(i)^2-yl(i)^2;
    k2(i) = r2(i)^2-x2(i)^2-2y2(i)^2;k3(i) = r3(i)^2-x3(i)^2-2y3(i)^2;M(i) = k1(i) - k2(i);N(i) = k1(i) - k3(i);%hasil simulasi
   pole(;,i)=(([A(i) B(i);C(i) D(i)]^(-1))*[M(i);N(i)])
    px(i,1)=pole(1,i)/111319.44;
    py(i,1)=pole(2,i)/111133.33i%Eror yang terjadi pada simulasi penentuan posisi mobile terminal
erorlon(i,1)=(((px(i)-data(i,14))/data(i,14)*100)^2)^0.5;
errorlat(i,1)=(((data(i,13)-py(i))/data(i,14)*100)^2)^0.5;errormeter(i,1)=((px(i)-data(i,14))^2*111319.44+(py(i)-data(i,13))^2*111133.33)^0.5;
%plotting point koordinat atau posisi mobile terminal
axesm('mercator','MapLatlimit',[-12 10],'MapLonLimit',[90 141]);
load coast
plotm(lat,long,'k'); % For reference
lat4(i) = (-1) * py(i); lon4(i) = px(i);plotm([lat1(i) lat4(i)],[lon1(i) long(i)],'b^{*})[latc,lonc] = scircle2(lat1(i),lon1(i),lat4(i),lon4(i))
```

```
plotm(latc,lonc,'b')
plotm([lat4(i) lat2(i)],[lon4(i) lon2(i)],'g*')
[late, lonc] = science2(lat2(i), lon2(i), lat4(i), lon4(i))plotm(latc,lonc,'g')
```

```
plotm([lat4(i) lat3(i)],[lon4(i) lon3(i)],'r*')
[late, lonc] = science2(lat3(i), lon3(i), lat4(i), lon4(i))plotm(latc,lonc,'r')
```
end

%Menuliskan hasil simulasi pada Microsoft excel point= horzcat(px,py,erorlon,erorlat,erormeter) xlswrite('simulasi.xls', point,'sheet1')

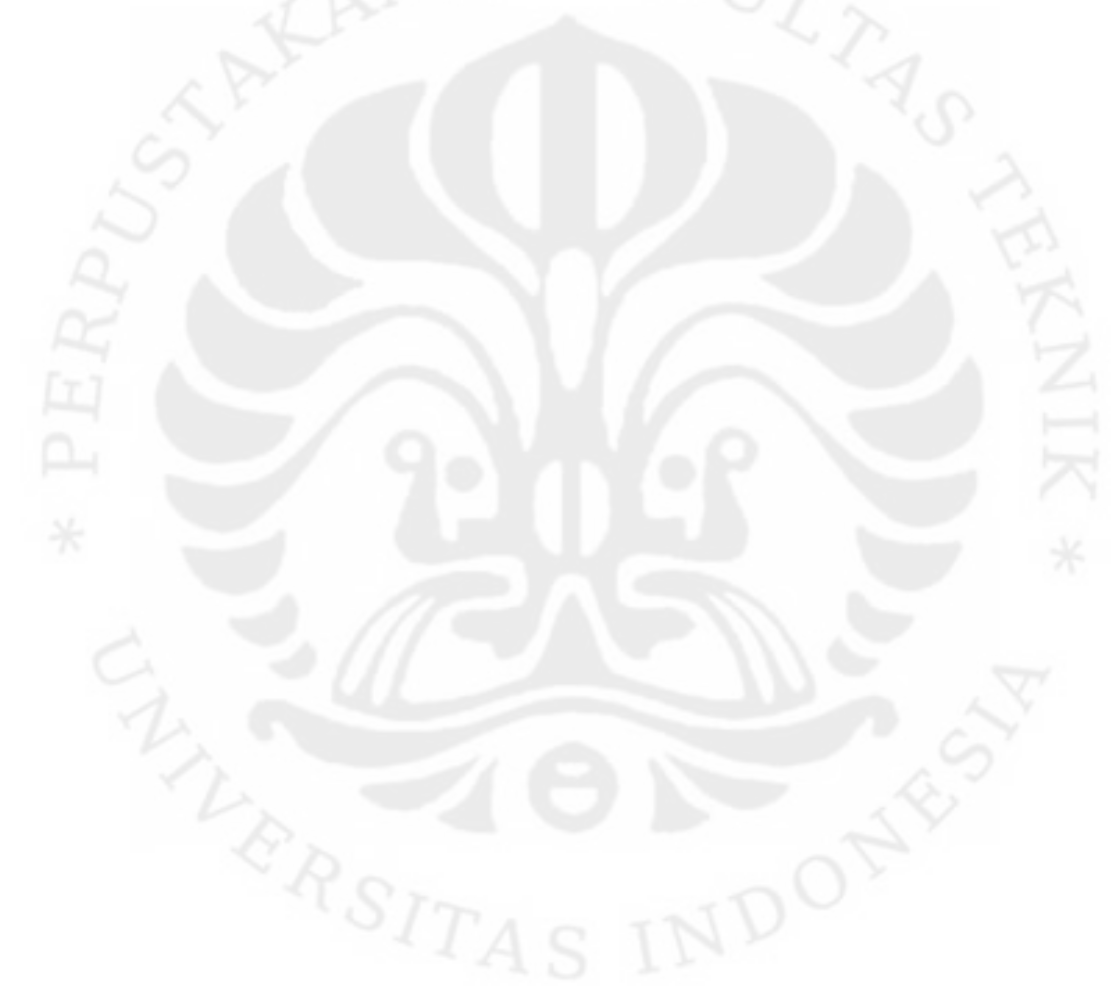

17

## **BAB 4**

## **HASIL SIMULASI DAN ANALISIS**

### **4.1 Parameter Simulasi**

Simulasi ini dilakukan dengan untuk mengetahui posisi *mobile terminal* dengan menggunakan metode CGI++. Beberapa parameter yang diberikan pada simulasi ini adalah sebagai berikut

Level daya yang diterima pada ponsel atau *mobile terminal* dari BTS – BTS yang terhubung, antara lain BTS yang utama melayani ponsel atau *mobile teriminal* (*serving*) maupun *neighboring* BTS yang sinyalnya masih dapat diterima oleh *mobile terminal*. Besarnya data Rx level ini bervariasi antara -43 sampai -84 dbm dimana besranya Rx level ini bergantung pada jarak ponsel atau *mobile terminal* dengan BTS. Daya yang diterima pada jarak r<sub>0</sub> yaitu 1600 meter adalah -84 dbm[4].

Jarak antara *mobile terminal* dengan BTS berkaitan erat dengan besarnya daya yang diterima oleh *mobile terminal*.

Longitude dan latitude ini merupakan koordinat yang merujuk pada permukaan bumi. Koordinat ini merujuk pada posisi mobile terminal dan posisi masing-masing BTS baik *serving* maupun *neighboring* BTS dimana sinyal dari BTS tersebut masih dapat diterima oleh mobile terminal. *Longitude* dan *latitude* yang diberikan pada simulasi ini merupakan koordinat pada area Indonesia tepatnya area DKI Jakarta.

| Parameter                  | Nilai parameter  |
|----------------------------|------------------|
| Rx Level normalized        | $-84$ dbm        |
| $r_0$                      | 1600 meter       |
| Slope path loss $(\gamma)$ | $2 - 5$          |
| Frekuensi kerja            | 900MHz & 1800MHz |

Tabel 4.1 parameter yang digunakan dalam simulasi

Slope path loss ( γ ) merupakan parameter yang menunjukan kemiringan path loss yang terjadi bervariasi dari 2 sampai 5[9]. Jaringan GSM pada simulasi penentuan posisi *mobile terminal* ini bekerja pada frekuensi 900 MHz dan 1800 MHz, hal ini diketahui dari ARFCN yang digunakan pada komunikasi antara *mobile terminal* dengan BTS baik *serving* maupun *neighboring*.

#### **4.2 Pengolahan Data**

Sebelum pengolahan data, data diperoleh dari pembacaan dengan menggunakan *software* TEMS Investigation 8.1.1 dan MapInfo *Profesional* 9.1. pada tampilan software TEMS Investigation 8.1.1 ini terdapat beberapa tabel pembacaan informasi dari sinyal yang diakuisisi oleh software TEMS 8.1.1seperti WCDMA/GSM *Line Chart*, GSM *Current Channel*, GSM *Serving+Neighboring*, WCDMAGSM *Neighboring*, WCDMA *Radio Parameters*, GSM *Radio Parameter*, *Events* dan beberapa tab seperti *Signaling, Data, Map, Scanner* dan *Ctrl&Config*. Berikut penjelasan dari beberapa tabel informasi pada *software* TEMS *Investigation* 8.1.1 :

- a. WCDMA/GSM *Line Chart* menampilkan grafik dari tiap posisi *mobile terminal* pada saat melakukan pengukuran.
- b. GSM *Current Channel* menampilkan informasi data yang diterima oleh *mobile terminal* dari sinyal BTS berupa identitas dari cell yang *serving*.
- c. GSM *Serving+Neighboring* menampilkan informasi mengenai level-level daya yang diterima oleh *mobile terminal* dari BTS baik *serving* maupun *neighboring*.
- d. GSM *Radio Parameter* menampilkan data berupa level daya yang diterima *mobile terminal* pada cell *serving*.
- e. *Tab Map* menampilkan *plotting point* per *point* dari posisi *mobile terminal* pada saat melakukan pengukuran, hanya saja pada bagian ini tidak diketahui nilai atau koordinat dari tiap point posisi *mobile terminal* pada saat melakukan pengukuran.

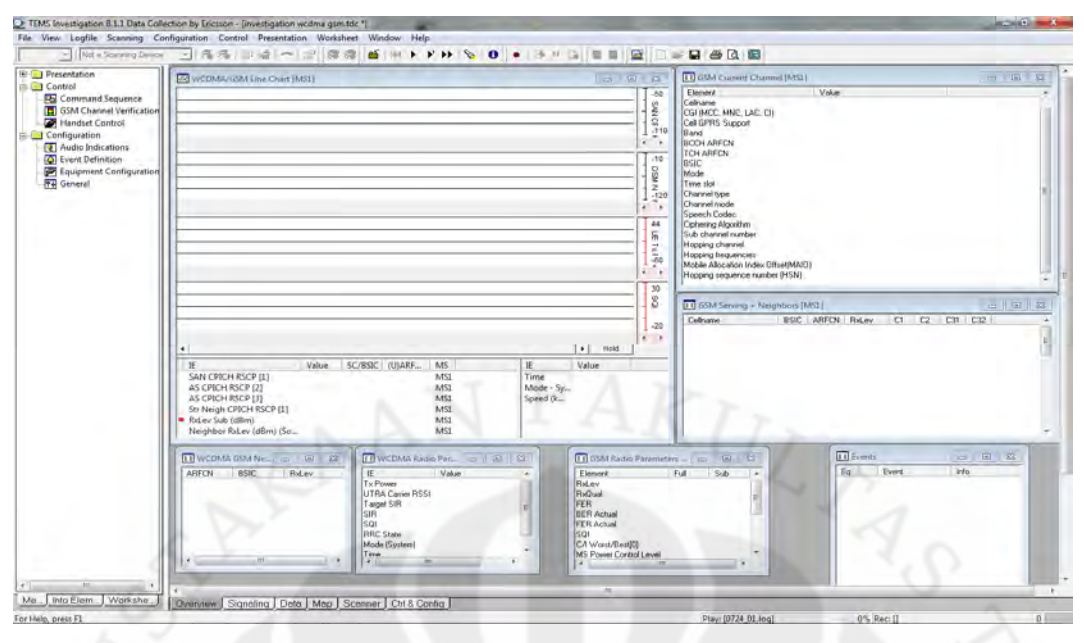

**Gambar 4.1 Tampilan awal software TEMS Investigation 8.1.1**

Sehingga pada *software* TEMS *Investigation* 8.1.1 dapat diketahui data yang butuhkan antara lain besarnya Rx level yang diterima oleh ponsel atau *mobile terminal* dari BTS baik *serving* maupun *neighboring* BTS, Cell ID dan ARFCN agar dapat dilakukakan simulasi penentuan posisi *mobile terminal*. Untuk mendapatkan data tersebut terlebih dahulu membuka *file* yang telah tersimpan berupa data *offline* yang pernah dilakukan, data tersebut tersimpan dengan format .logfile. Untuk membuka file tersebut pilih menu *logfile* pada *toolbar* TEMS *Investigation* 8.1.1 kemudian pilih *open logfile*. Setelah itu muncul *menu* untuk *browse* data pengukuran yang telah tersimpan dalam format .*logfile* untuk dapat membuka informasi yang telah dari data pengukuran yang telah dilakukan.

| Look in:             | Log File    |             |            | 白び囲っ              |                    |
|----------------------|-------------|-------------|------------|-------------------|--------------------|
|                      | Name        | ×           |            | Date modified     | Type               |
|                      | export      |             |            | 5/29/2010 1:59 AM | <b>File folder</b> |
| <b>Recent Places</b> | 0724_01.log |             |            | 7/27/2009 4:42 PM | <b>Text Docu</b>   |
|                      | 0724_02.log |             |            | 7/27/2009 4:43 PM | <b>Text Docu</b>   |
| Desktop              |             |             |            |                   |                    |
| <b>Bushin</b>        |             |             |            |                   |                    |
|                      |             |             |            |                   |                    |
| Libraries            |             |             |            |                   |                    |
|                      |             |             |            |                   |                    |
|                      |             |             |            |                   |                    |
| Computer             |             |             |            |                   |                    |
|                      |             |             |            |                   |                    |
|                      |             |             |            |                   |                    |
| Network              |             |             |            |                   |                    |
|                      |             |             | <b>FIF</b> |                   | ь                  |
|                      | File name:  | 0724_01.log |            | $\rightarrow$     | Open               |

**Gambar 4.2 Tampilan untuk membuka logfile yang merupakan data offline**

Setelah *file* data pengukuran yang telah dilakukan yang telah tersimpan dengan format .*logfile* dibuka, maka jalankan atau *running logfile* untuk mendapatkan data yang dibutuhkan, dari tiap-tiap tabel memunculkan informasi dari sinyal yang diterima oleh *mobile terminal* dari sinyal yang ditransmisikan oleh BTS baik *serving* maupun *neighboring*. Setelah proses *running* selesai, data atau informasi yang dibutuhkan untuk simulasi penentuan posisi *mobile terminal* tersebut dicatat ke dalam *Microsoft excel* dengan tujuan agar data tersebut dapat diekspor ke *software* Matlab R2010a.

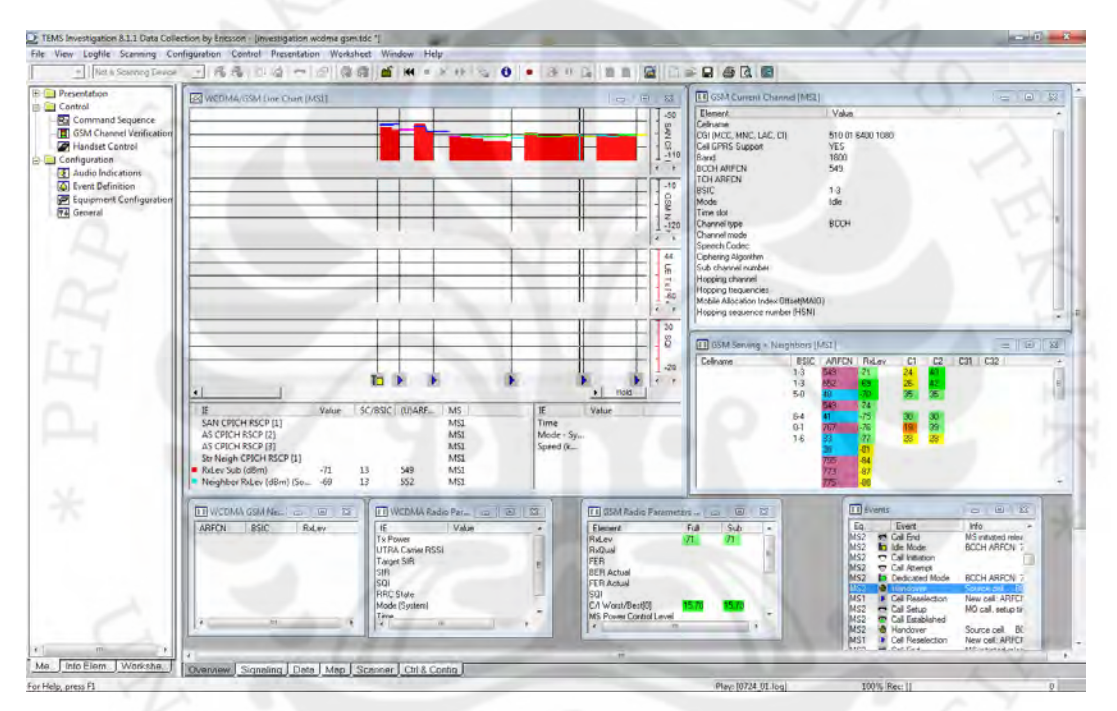

**Gambar 4.3 Tampilan software TEMS setelah running logfile**

Ada beberapa data tidak didapatkan pada *software* TEMS *Investigation* 8.1.1 seperti *point* per posisi *mobile terminal* pada saat melakukan pengukuran yaitu nilai dari *longitude* dan *latitude mobile terminal*. Untuk mendapatkan data tersebut, maka dilakukan ekspor *logfile*. Untuk ekspor *logfile* pilih menu *logfile* pada *toolbar* TEMS *Investigation* 8.1.1, kemudian pilih *export logfile* sehingga muncul tampilan *export logfile*. Pilih *icon addfile*, sehingga akan muncul tampilan *Add Export Order* untuk memasukkan file yang akan dikonversi ke dalam format lain. Setelah itu *browse file* yang akan dikonversi dan pilih format *file* hasil konversi serta lokasi *file* hasil konversi disimpan.

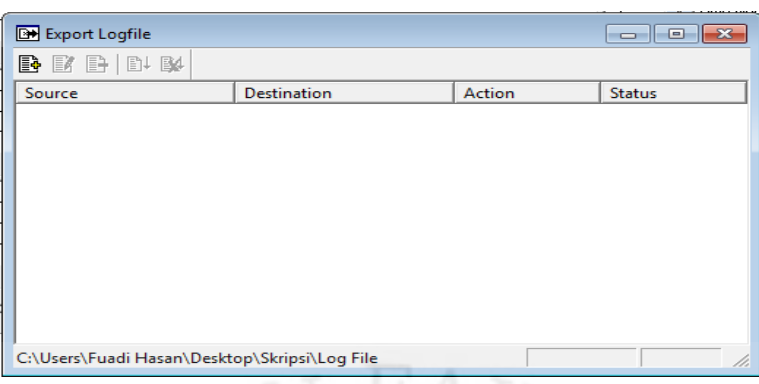

**Gambar 4.4 Tampilan untuk meng-export logfile**

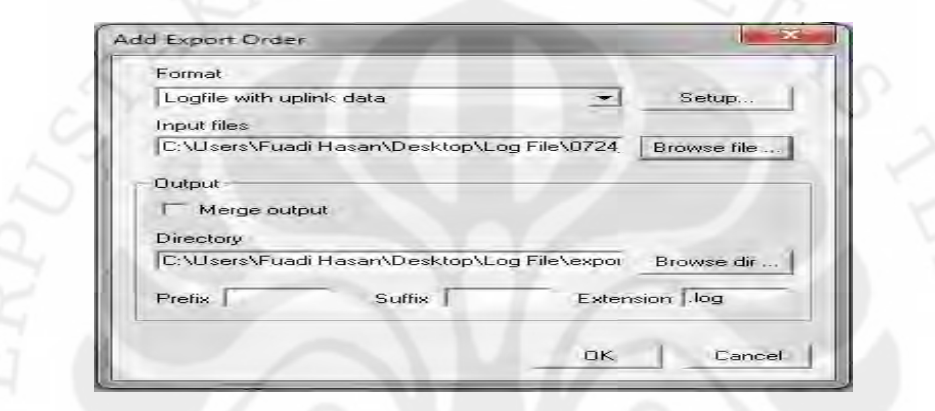

**Gambar 4.5 Tampilan** *add export order* **dan format hasil** *export logfile*

Dalam ekspor *logfile* ini, format hasil ekspor *file* berupa *MapInfo Tab file* (.Tab). Pemilihan format tersebut dilakukan karena format .Tab dapat dibuka dan dibaca oleh *software* MapInfo *Profesional* 9.0. sehingga dapat diketahui nilai koordinat posisi *mobile terminal* saat dilakukan pengukuran. Gambar 4.6 merupakan tampilan yang menunjukkan bahwa proses ekspor telah berhasil dilakukan dan dikonversi ke format .Tab.

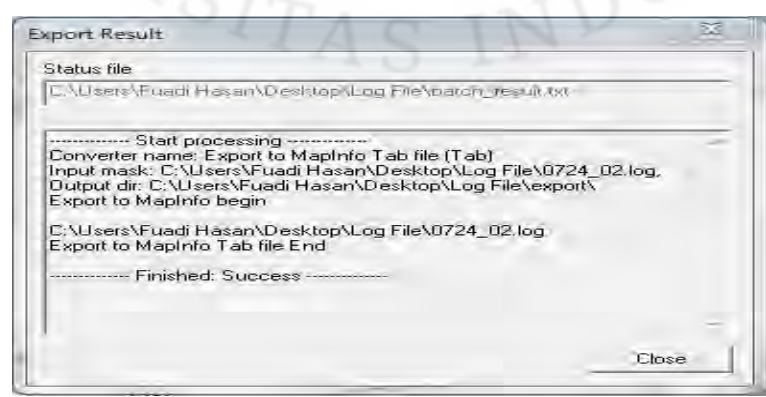

#### **Gambar 4.6 tampilan hasil** *export logfile*

Setelah dilakukan ekspor *logfile*, maka file hasil ekspor tersebut dibuka pada *software* MapInfo *Profesional* 9.0 untuk mengetahui posisi *mobile terminal* berupa koordinat ( *longitude* dan *latitude* ) dari ponsel atau *mobile terminal* yang digunakan untuk pengukuran. Tampilan pada *software* MapInfo *Profesional* 9.0, akan muncul menu pilihan *quick start*, apabila *file* tersebut telah dibuka sebelumnya maka pilih 'OK' untuk melanjutkan. Namun jika *file* yang akan dibuka merupakan *file* baru maka pilih 'cancel' dan melanjutkan ke tahap selanjutnya yang kemudian memilih *menu open file*, kemudian *browse file* yang akan dibuka.

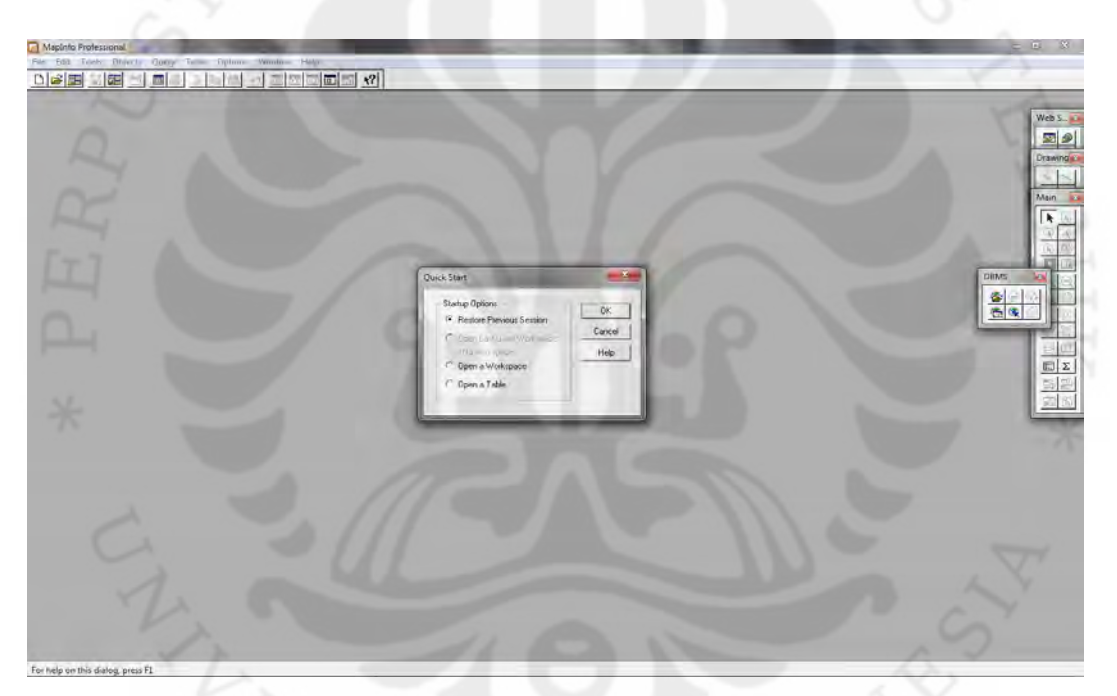

**Gambar 4.7 halaman pembuka** *software MapInfo Profesional 9.0*

Setelah membuka hasil *export file* akan muncul tampilan berupa plot-plot posisi dari ponsel atau *mobile terminal* yang digunakan pada saat melakukan pengukuran pada *software* MapInfo *Profesional* 9.0. Untuk mendapatkan data koordinat posisi ponsel atau *mobile terminal* dapat dilakukan dengan 2 cara yaitu:

a. Pilih icon *info* pada toolbar software MapInfo Profesional 9.0, kemudian tekan *cursor* pada plot-plot posisi ponsel atau *mobile terminal*.

b. Arahkan *cursor* pada tiap *plot* posisi *mobile terminal* kemudian klik 2 kali, sehingga akan muncul informasi mengenai koordinat *mobile terminal*.

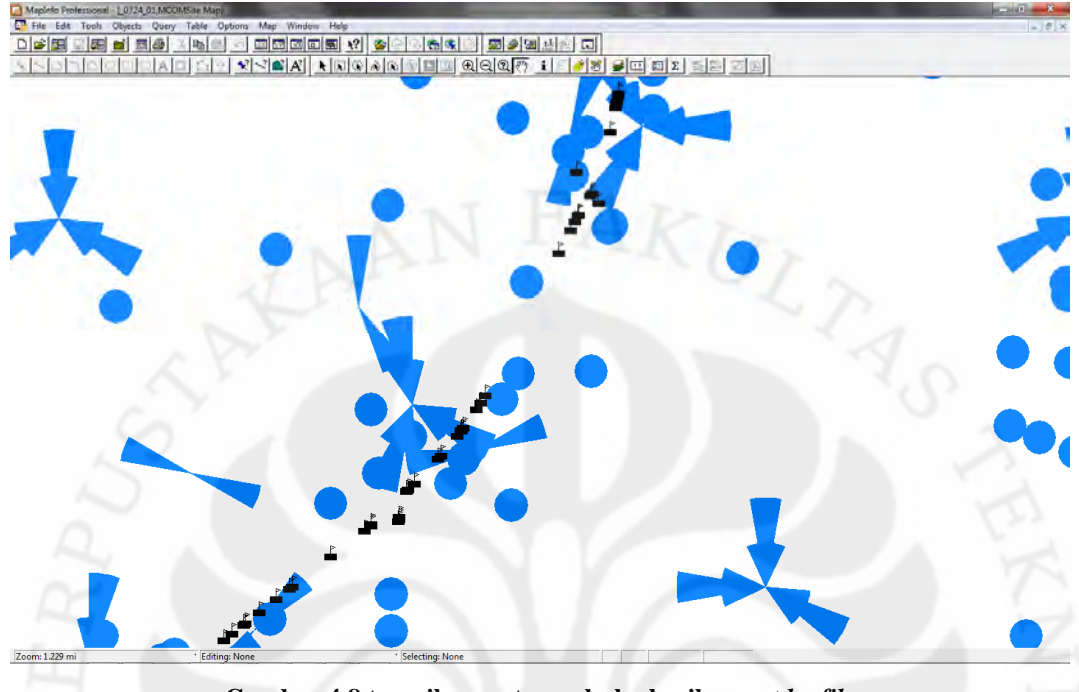

**Gambar 4.8 tampilan saat membuka hasil** *export logfile*

Setelah salah satu cara mengetahui data koordinat pada *software* MapInfo *Profesional* 9.0 dilakukan maka muncul tampilan '*point object'* yang yang ditunjukkan pada gambar 4.9, tampilan tersebut memeberikan informasi mengenai posisi atau koordinat dari ponsel atau *mobile terminal* yang digunakan saat melakukan pengukuran. Pada tampilan tersebut terdapat 2 parameter yaitu 'X' dan 'Y', nilai 'X' menunjukkan nilai *longitude* dalam koordinat posisi *mobile terminal* sedangkan nilai 'Y' menunjukkan nilai *latitude* dalam koordinat posisi *mobile terminal*.

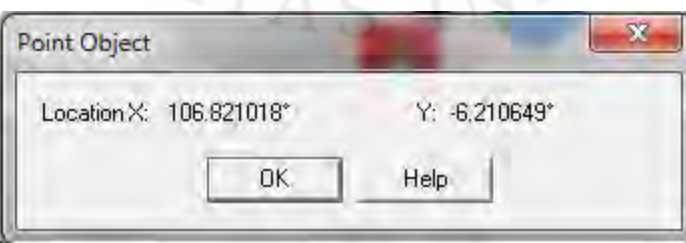

**Gambar 4.9 tampilan koordinat ponsel atau** *mobile terminal*

Pada pengolahan data dilakukan dengan menggunakan Matlab R2010a untuk memperoleh hasil berupa persentasi eror dan eror dalam meter yang terjadi antara koordinat yang sebenarnya dengan koordinat hasil perhitungan dengan menggunakan metode CGI++ ini.

Menentukan frekuensi yang digunakan pada saat *mobile terminal* terhubung dengan *serving* maupun *neighboring* BTS menggunakan persamaan yang telah dijelaskan pada Bab II.

Pengolahan dilakukan dengan menghitung jarak antara BTS dengan mobile terminal baik *serving* maupun *neighboring* BTS dengan menggunakan persamaan 2.1 yang telah dijelaskan pada Bab II. Dengan asumsi bahwa tidak ada perbedaan frekuensi pada saat pengambilan data.

Untuk menghitung jarak tersebut, data diperoleh secara *offline* tersebut diekspor ke *software* Matlab R2010a dengan menggunakan *syntax* sebagai berikut

#### *load data data*

artinya program Matlab melakukan pengambilan data dari *file* dengan nama "data" dan memasukkan ke dalam *variable* "data".

Setelah melakukan perhitungan jarak maka dilakukan perhitungan untuk menentukan posisi *mobile terminal* dengan mengacu pada *serving* BTS maupun *neighboring* BTS. Dimana pada perhitungan ini perlu adanya konversi yang dilakukan yaitu mengubah nilai koordinat masing – masing BTS ( *longitude* dan l*atitude* ) dari derajat bujur ke meter maupun derajat lintang ke meter. Konversi dilakukan untuk mempermudah dalam melakukan perhitungan posisi *mobile terminal* yang mengacu pada jarak antara *mobile terminal* dengan BTS baik *serving* maupun *neighboring* BTS yang diperoleh berupa jarak dalam satuan meter. Untuk mendapatkan konversi untuk derajat bujur dan derajat lintang maka perlu diketahui besarnya jarak keliling bumi yaitu keliling ekuator yang merupakan panjang garis khatulistiwa dan kelililng kutub untuk mendapatkan konversi untuk derajat lintang, yang ditunjukkan pada gambar 4.10. Sehingga konversi 1 derajat bujur =  $\frac{400075 \text{ km}}{0.600}$  = 111319.44 meter 360 400075km  $\frac{k_{\text{H}}}{a}$  = 111319.44 meter dan 1 derajat lintang

 $=\frac{400000 \text{ km}}{2000}$  = 111133.33 meter 360 400008km  $\frac{\text{Km}}{0}$  = 111133.33 meter [10].

| <b>FAKTA BUMI</b><br>₩ |                             |
|------------------------|-----------------------------|
| Keliling ekuator       | 40.075 km                   |
| Lingkar kutub          | 40.008 km                   |
| Luas permukaan         | 509,700.000 km <sup>2</sup> |
| Daratan                | 29 persen                   |
| Perairan               | 71 persen                   |
| Gas terbanyak          | oksigen (47% massa)         |
|                        |                             |

**Gambar 4.10 fakta bumi untuk keliling bumi**

Setelah perhitungan simulasi selesai, maka hasil simulasi diekspor oleh Matlab R2010a ke *Microsoft Excel* dengan menggunakan *syntax*:

xlswrite('simulasi.xls', point,'sheet1')

artinya *software* Matlab R2010a mengambil data variabel "point" yang berisi hasil simulasi yang dilakukan berupa koordinat hasil perhitungan ( *longitude* dan *latitude* ), dan eror yang terjadi antara hasil perhitungan dengan data GPS ( *Global Positioning System* ) baik eror pada *longitude* maupun *latitude* dan error yang terjadi dalam meter. Data dari variable "point" kemudian diekspor ke *Microsoft Excel* dengan nama *file* "simulasi .xls" dan nama sheet "sheet1". Dari *file* ini kemudian dihitung nilai rata-rata eror yang terjadi pada setiap nilai *slope path loss* sehingga didapatkan grafik perbandingan eror yang terjadi.

### **4.3 Hasil Simulasi dan Pengolahan Data**

Pada hasil pengolahan data didapat bahwa besarnya error antara hasil pengolahan data dengan data sebenarnya dimana terjadi error rata-rata antara lain:

- a. Pada slope path loss bernilai 2 yaitu sebesar 0.005092% untuk *longitude* dan 0.004292% untuk *latitude*, serta error rata-rata dalam meter sebesar 860.8378 meter.
- b. Pada slope path loss bernilai 3 yaitu sebesar 0.007401% untuk *longitude* dan 0.006625% untuk *latitude*, serta error rata-rata dalam meter sebesar 1275.528 meter.
- c. Pada slope path loss bernilai 3.5 yaitu sebesar 0.008227% untuk *longitude* dan 0.007501% untuk *latitude*, serta error rata-rata dalam meter sebesar 1429.134 meter.
- d. Pada slope path loss bernilai 4 yaitu dari sebesar 0.00884% untuk *longitude* dan 0.008167% untuk *latitude*, serta error rata-rata dalam meter sebesar 1545.479 meter.
- e. Pada slope path loss bernilai 4.5 yaitu sebesar 0.009292% untuk *longitude* dan 0.008659% untuk *latitude*, serta error rata-rata dalam meter sebesar 1630.653 meter.
- f. Pada slope path loss bernilai 5 yaitu dari sebesar 0.009618% untuk *longitude* dan 0.009009% untuk *latitude*, serta error dalam meter sebesar 1690.597 meter.

Pada hasil pengolahan data didapat variasi error yang terjadi antara data sebenarnya dengan hasil pengolahan data, dari hasil tersebut tampak bahwa nilai tersebut muncul sebagai akibat dari adanya nilai daya yang hilang pada sinyal yang ditransmisikan oleh BTS yang kemudian diterima oleh *mobile terminal* yang mungkin berbeda dengan kondisi di lapangan dengan teori yang didapat. Dengan demikian perbedaan nilai muncul sebagai akibat dari adanya perbedaan antara teori dengan kondisi lapangan.

Ketepatan penentuan posisi dengan menggunakan metode CGI++ ini bervariasi dari 85.28633 sampai 11035.99 meter dengan nilai rata-rata error sebesar 1560.528 meter dalam perhitungan. Metode ini merupakan dasar dari penentuan posisi ponsel atau *mobile terminal* sehingga mempunyai akurasi yang kurang baik ( *least accurate* ). Berikut adalah table yang menunjukkan ketepatan metode dalam penentuan posisi ponsel atau *mobile terminal* [6].

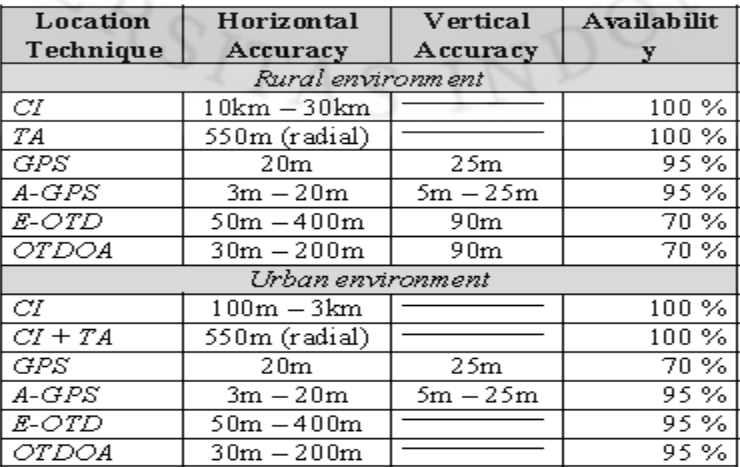

Table 1.2 ketepatan penentuan posisi berbagai metode

Pada tabel 1.2 menunjukkan akurasi dari beberapa metode dalam penentuan posisi mobile terminal. Akurasi metode tersebut dibagi menjadi dua area yaitu area pedesaan dan area perkotaan. Untuk area pedesaan, akurasi untuk metode Cell ID (CI) berdasarkan area cakupan (*coverage area*) dari BTS atau Cell area berkisar antara 10 kilometer sampai dengan 30 kilometer. Sedangkan pada area perkotaan, akurasi untuk metode Cell ID berkisar antara 100 meter sampai 3 kilometer. Hal ini disesuaikan dengan area cakupan cell pada perkotaan, untuk *microcell* yang berkisar antara 100 meter sampai dengan 1 kilometer sedangkan area *macrocell* berkisar antara 1 kilometer sampai dengan 3 kilometer. Pada metode penentuan posisi yang lain seperti *Time Advance Information* (TA), *Global System Positioning* (GPS), Assisted-GPS, E*nhanced Observed Time Difference* (E-OTD) dan *Observed Time Difference of Arrival* (OTDOA) mempunyai akurasi yang sama baik area pedesaan maupun area perkotaan. Hanya mempunyai perbedaan pada *availability* penerapan metode tersebut pada area pedesaan dan perkotaan, kecuali pada metode *Time Advance information* (TA).

Dalam metode CGI++ ini tidak memerlukan perangkat tambahan dalam penentuan posisi dari ponsel atau *mobile terminal* sehingga dapat mudah diimplementasikan, tetapi untuk metode ini masih mempunyai akurasi yang kurang baik.

| Path Loss Slope $(\gamma)$ | <b>Cell Radius</b> |
|----------------------------|--------------------|
| 2.0                        | 31.6 km            |
| 3.0                        | 10.0 km            |
| 3.5                        | 7.2 km             |
| 4.0                        | 5.6 km             |

Tabel 1.3 slope path loss dan jangkauan BTS

Tabel 1.3 menunjukkan nilai *slope path loss* dengan *radius cell* pada jaringan GSM. Nilai *slope path loss* berbanding terbalik dengan *radius cell*, semakin besar nilai *slope path loss*, nilai *radius cell* semakin kecil. Untuk nilai *slope path loss* sama dengan 2, *radius cell* berkisar 31,6 kilometer, sedangkan untuk nilai *slope path loss* sama dengan 3, *radius cell* berkisar 10 kilometer, *slope*

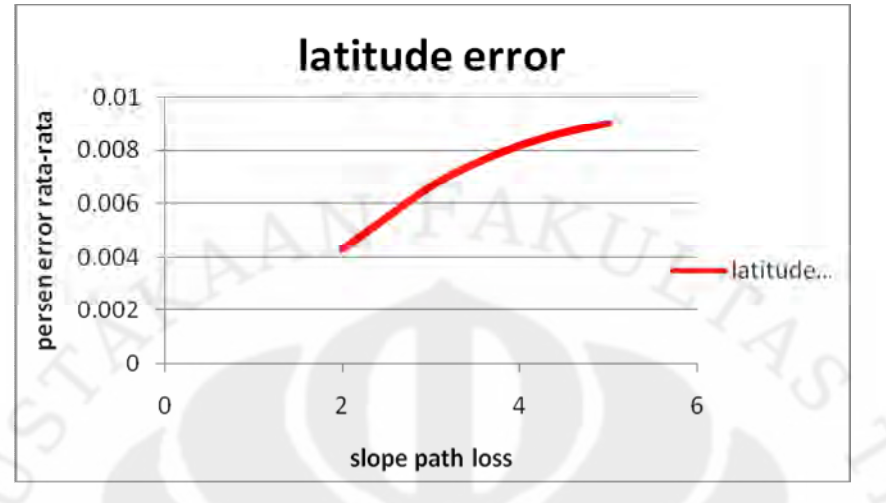

**Gambar 4.11 persen** *error vs slope path loss* **untuk** *latitude*

Dari gambar 4.11 menunjukkan grafik perbandingan antara persen error rata-rata untuk *latitude* dengan nilai *slope path loss*, dari gambar tersebut tampak bahwa semakin besar nilai *slope path loss,* error yang terjadi pada komponen *latitude* juga semakin besar. Error tersebut didapat dengan membandingkan komponen *latitude* hasil perhitungan simulasi dengan komponen *latitude* pada data GPS. Grafik tersebut menunjukkan kenaikan error yang terjadi antara hasil perhitungan simulasi dengan data GPS untuk nilai *latitude* dari *mobile terminal* pada komponen *latitude.*

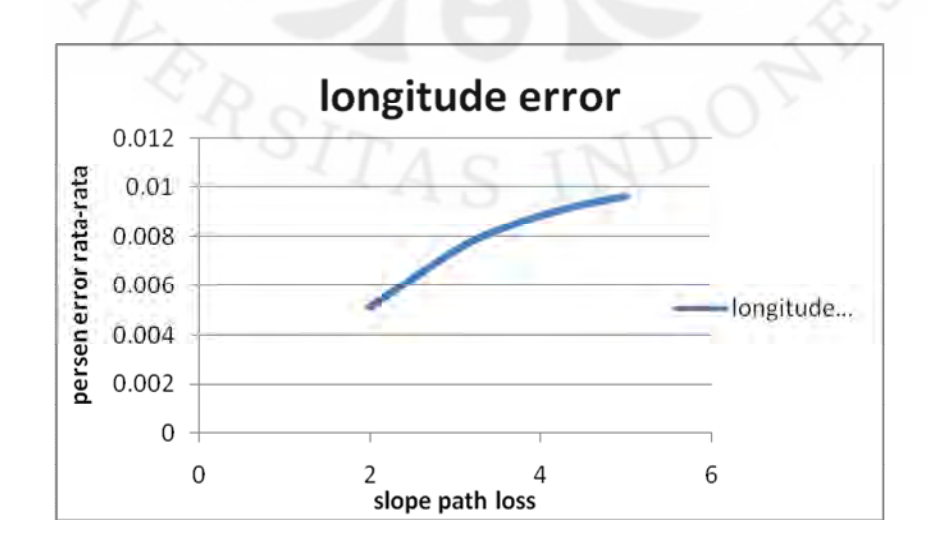

#### **Gambar 4.12 persen** *error vs slope path loss* **untuk** *longitude*

Dari gambar 4.12 tampak bahwa terdapat kemiripan grafik yang terjadi pada perhitungan error *longitude* dengan perhitungan error pada *latitude*. Gambar 4.12 menunjukkan perbandingan antara persen error rata-rata untuk *longitude* dengan nilai *slope path loss*, dari gambar tersebut tampak bahwa semakin besar nilai *slope path loss* yaitu untuk nilai 2 sampai dengan 5*,* error yang terjadi pada komponen *longitude* juga semakin besar. Dimana persen error tersebut didapat dengan membandingkan komponen *longitude* hasil perhitungan simulasi dengan komponen *longitude* pada data GPS. Grafik tersebut menunjukkan kenaikan error yang terjadi antara hasil perhitungan simulasi dengan data GPS untuk nilai *latitude* dari *mobile terminal* pada komponen *longitude.*

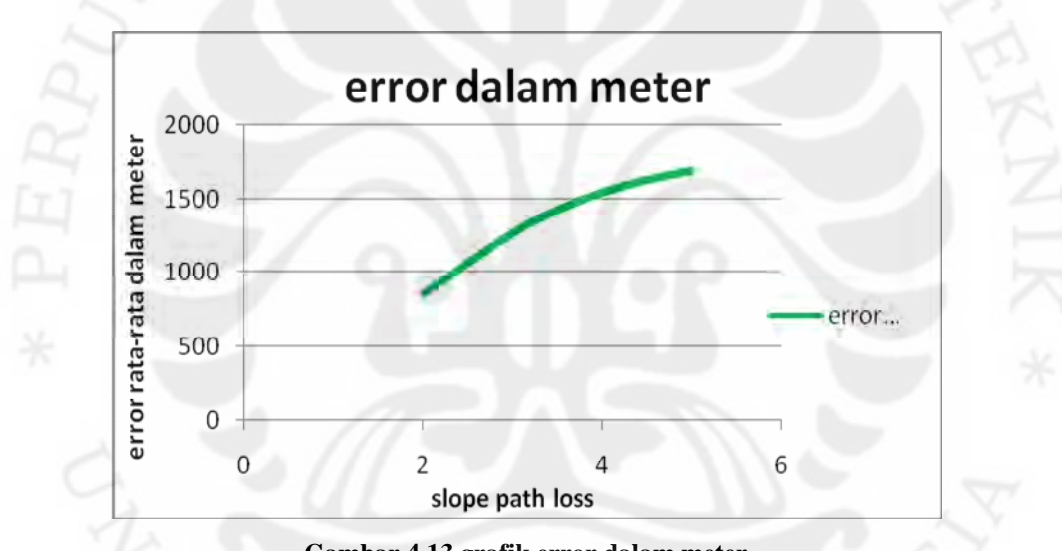

**Gambar 4.13 grafik error dalam meter**

Gambar 4.13 menunjukkan perbandingan error yang terjadi dalam satuan meter dengan nilai *slope path loss*. Pada grafik terjadi kenaikan pada nilai error yang terjadi dalam satuan meter seiring dengan naiknya nilai *slope path loss*. Nilai error yang terjadi dalam satuan meter diperoleh dengan membandingkan koordinat hasil perhitungan simulasi dengan data GPS. Nilai error tersebut didapat dengan menghitung jarak antar dua *point* atau koordinat yang telah diketahui, kemudian dirata-ratakan nilai-nilai error dari masing-masing data hasil perhitungan simulasi dan data GPS untuk setiap nilai slope path loss. Sehingga dapat dibuat grafik

perbandingan error yang terjadi dalam satuan meter antara data hasil perhitungan simulasi dengan GPS untuk setiap posisi pada saat dilakukan pengukuran.

Penggunaan asumsi bahwa tidak terdapat perbedaan frekuensi yang digunakan pada saat pengukuran dengan kondisi sebenarnya mempengaruhi nilai dari *error* yang terjadi pada hasil pengolahan data yang dilakukan. Penggunaan asumsi dilakukan karena dianggap bahwa frekuensi yang digunakan pada saat pengukuran dengan kondisi sebenarnya adalah sama. Dimana frekuensi pada ponsel atau *mobile terminal* selalu menyamakan frekuensi yang ditransmisikan oleh BTS ( *Base Transceiver Station* ). Sehingga pada perhitungan yang dilakukan dimana pada nilai tersebut merupakan logaritmik dari rasio perbedaan frekuensi karena besarnya frekuensi yang digunakan adalah sama, sehingga nilai yang dihasilkan adalah nol.

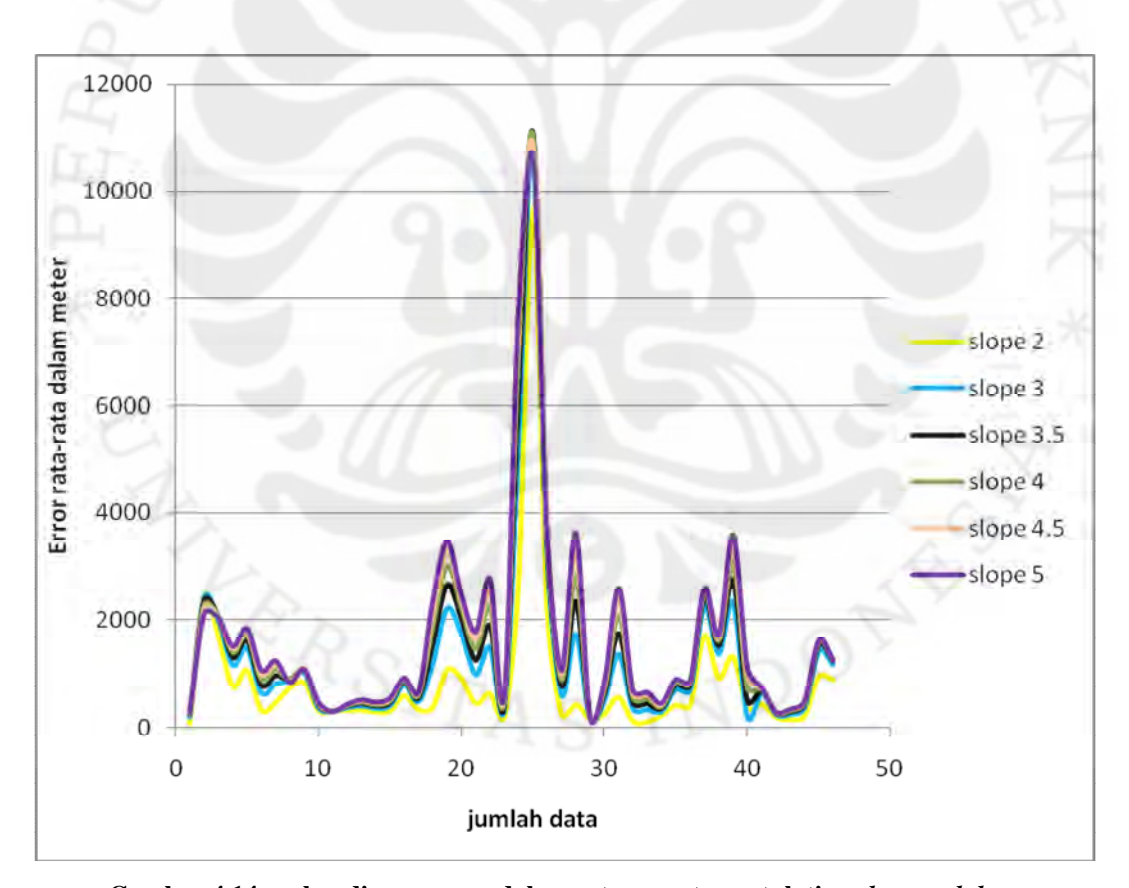

**Gambar 4.14 perbandingan error dalam satuan meter untuk tiap** *slope path loss*

Gambar 4.14 menunjukkan perbandingan error yang terjadi dalam satuan meter pada hasil perhitungan simulasi dengan data GPS (*Global Positioning*

*System*). Grafik di-*plot* untuk masing-masing nilai error dari setiap data hasil perhitungan simulasi pada nilai *slope path loss* dari 2 sampai 5. Pada grafik tampak bahwa terjadi sedikit perbedaan error yang terjadi dari hasil perhitungan simulasi untuk setiap nilai *slope path loss*, tetapi pada nilai *slope path loss* bernilai 5 tampak bahwa nilai error mempunyai perbaedaan yang cukup jelas dengan nilai *slope path loss* yang lain. Hal ini dikarenakan besarnya error yang terjadi dari hasil perhitungan simulasi untuk *slope path loss* bernilai 5 adalah yang terbesar. Sedangkan untuk nilai error hasil perhitungan simulasi yang terkecil terjadi pada saat nilai *slope path loss* 2.

Gambar 4.15 merupakan konstelasi dari koordinat ponsel atau *mobie terminal* terhadap BTS ( *Base Transceiver Station* ) untuk hasil perhitungan pada simulasi yang dilakukan. Gambar tersebut merupakan hasil simulasi pada *software* Matlab R2010, dimana setiap lingkaran mewakili area dari area *service* BTS pada *cell*. Sehingga pada pertemuan masing-masing lingkaran menunjukkan posisi dari *mobile terminal* dari hasil perhitungan simulasi yang dilakukan pada *software* Matlab R<sub>2010</sub>

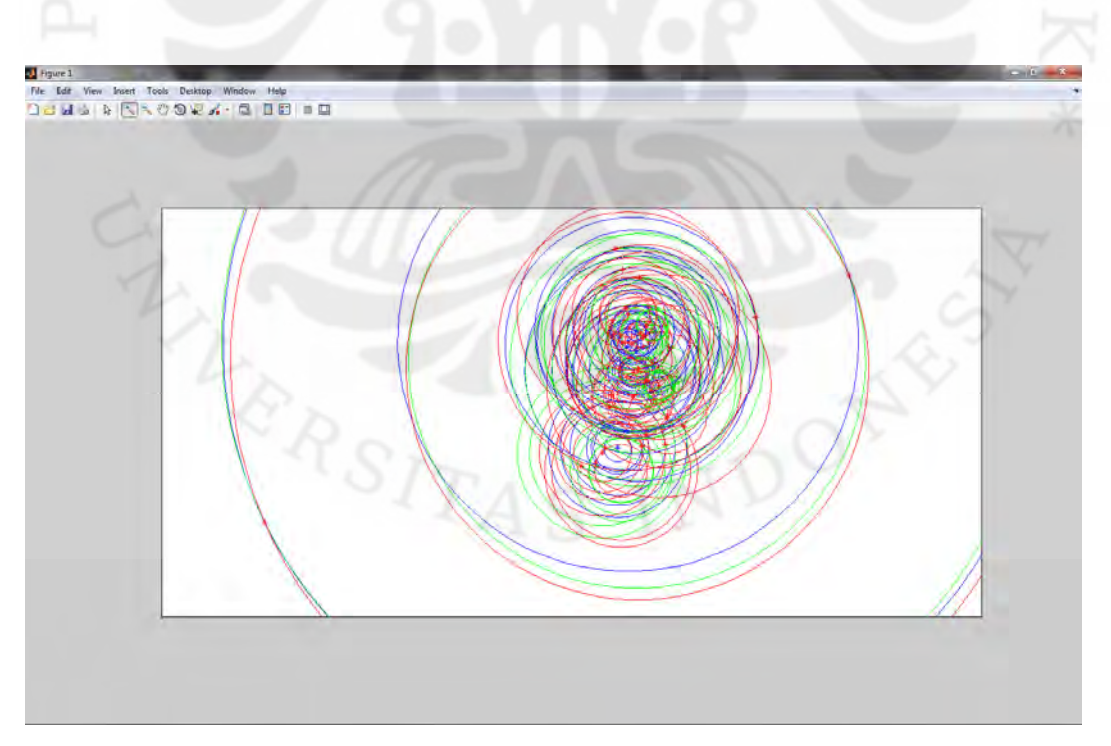

**Gambar 4.15 konstelasi koordinat** *mobile terminal* **hasil simulasi**

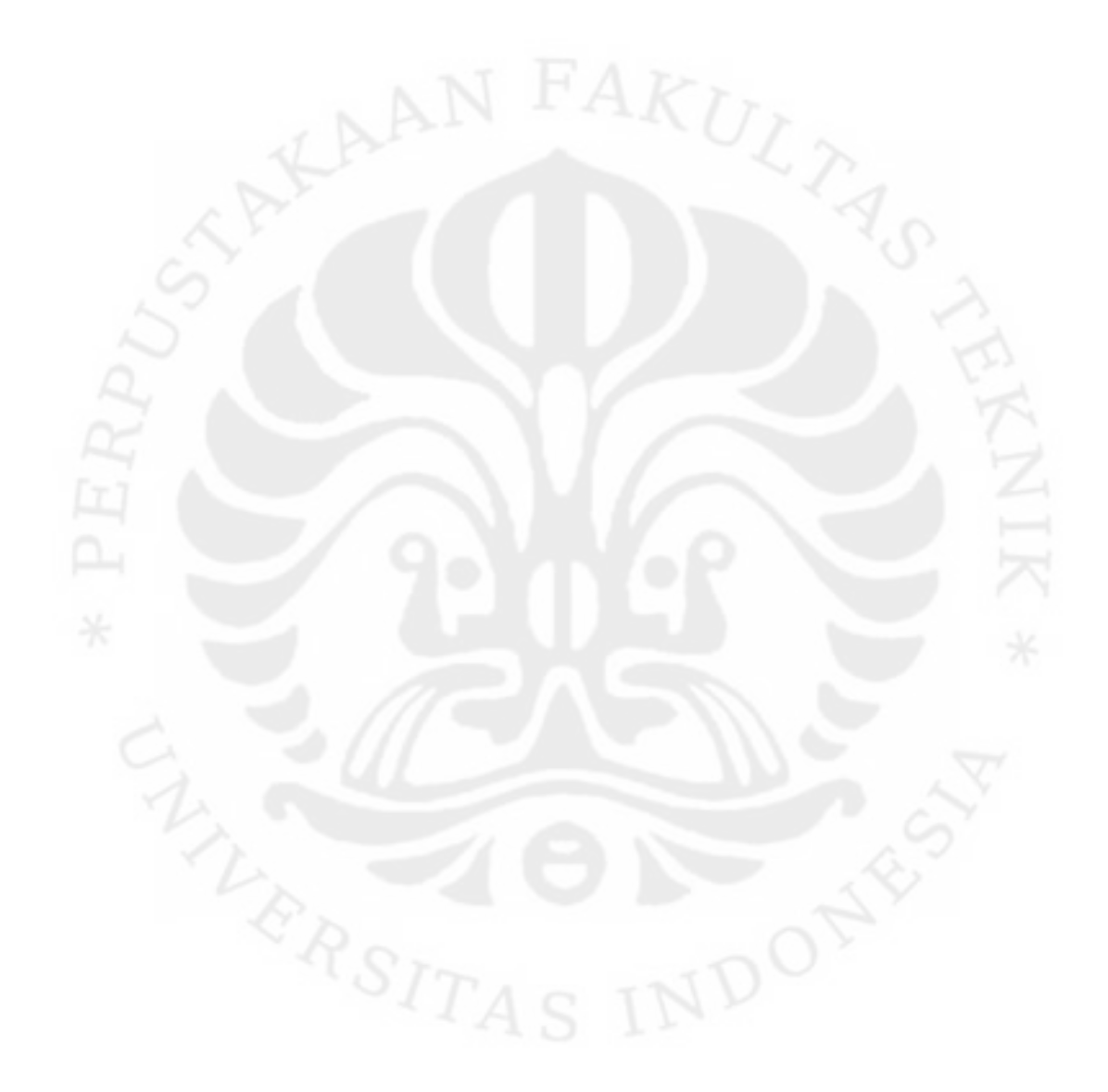

## B**AB 5 KESIMPULAN**

Dari hasil simulasi dan analisis yang dilakukan maka pada skripsi ini dapat disimpulkan sebagai berikut :

- 1. Penentuan posisi dengan menggunakan metode CGI++ yang dibahas dalam skripsi ini merupakan penentuan posisi *mobile terminal* yang dilihat dari sisi *subscriber* atau pengguna jaringan GSM.
- 2. Hasil pengolahan didapatkan nilai error yang terjadi antara hasil perhitungan simulasi dengan data GPS terbesar 0.009292% untuk longitude dan 0.008659% untuk latitude serta error rata-rata dalam meter sebesar 1630.653 meter yang terjadi pada saat nilai *slope path loss* adalah 5.
- 3. Besarnya *error* yang terjadi pada hasil pengolahan data bervariasi antara lain 0.005092% sampai 0.009292% untuk *longitude* dan 0.004292% sampai 0.008659% untuk latitude serta error yang terjadi dalam meter adalah 860.8378 sampai 1630.653 meter. Hal ini dikarenakan adanya daya yang hilang antara daya yang ditransmisikan oleh BTS dengan yang diterima oleh ponsel atau *mobile terminal*. Penggunaan asumsi frekuensi ponsel atau *mobile terminal* selalu menyamakan dengan frekuensi dari BTS sehingga dapat ditiadakan dalam perhitungan simulasi.

## **DAFTAR REFERENSI**

- [1] Yilin Zhao. *Mobile Phone Location Determination and Its Impact on Intelligent Transportation Systems*. IEEE Transactions on Intelligent Transportation Systems vol.1, no.1 March 2000
- [2] Shaukat, S.F.; Ansari, M.I. ; Farooq, R. ; Ibrahim, U. and Faisal, Muhammad*. Mobile Phone Location Determination in Urban and Rural Areas Using Enhanced Observed Time Difference Technique*. World Applied Sciences Journal 6 (7): 902-907, 2009 [4] Alotaibi, Faihan D. and Ali, Adel A. *Tuning of Lee Path Loss Model Based on Recent RF Measurements in 400 MHz Conducted in Riyadh City, Saudi Arabia.* The Arabian Journal for Science and Engineering. Volume 33, Number 1B. April 2008
- [3] Markoulidakis, J. G.; Desiniotis, C. & Kypris, K.*Method for improving the CGI++ mobile location technique by exploiting past measurements*. In IST Mobile Summit, Dresden, Germany, 2005
- [5] Aribowo, Pulung Ajie; Yudanto Radityo C.& Adiputra, Anugerah, *Global System for Mobile Communication ( GSM )*, Jurusan Teknik Elektro FT UGM,Yogyakarta. May 1,2010

http://te.ugm.ac.id/~risanuri/siskom/SISTEM\_GSM.pdf

- [6] Martin-Escalona, Israel; Barcelo, Francisco & Paradells, Josep. *Delivery of Non-Standardized Assistance Dta in E-OTD/GNSS Hybrid System1*. Dept. d'Enginyeria Telemàtica, Universitat Politècnica de Catalunya (UPC), 2002
- [7] Irfan, M.; Baig, M.M. Tahir N.; Hashmi, Raheel M.; Khan, Furqan H.; Shehzad, Khurram & Ali, Assad. *Management of Location Based Advertisement Services using Spatial Triggers in Cellular Networks*. (IJCSIS) International Journal of Computer Science and Information Security,Vol.6, No. 1, 2009
- [8] Laoudias, C.; Panayiotou, C.; Markoulidakis, J. G. & Desiniotis, C. *Simulation Analysis on the Efficiency of STAMP Method.* 2006
- [9] Holonen, Timo; Romere, Javier and Melero, Juan. *GSM, GPRS and EDGE performance: evolution toward 3G/UMTS*. John Wiley&sons Ltd. England. 2<sup>nd</sup> edition, 2003
- [10] Williams, Brian. *Fakta Paling Top Planet Bumi.* Erlangga, Jakarta, 2005
- [11] Nielsen, Thomas Toftegaard & Wigard,Jeroen. *Performance Enhancements in a Frequency Hopping GSM Network.* Kluwer Academic Publisher. Boston 2000

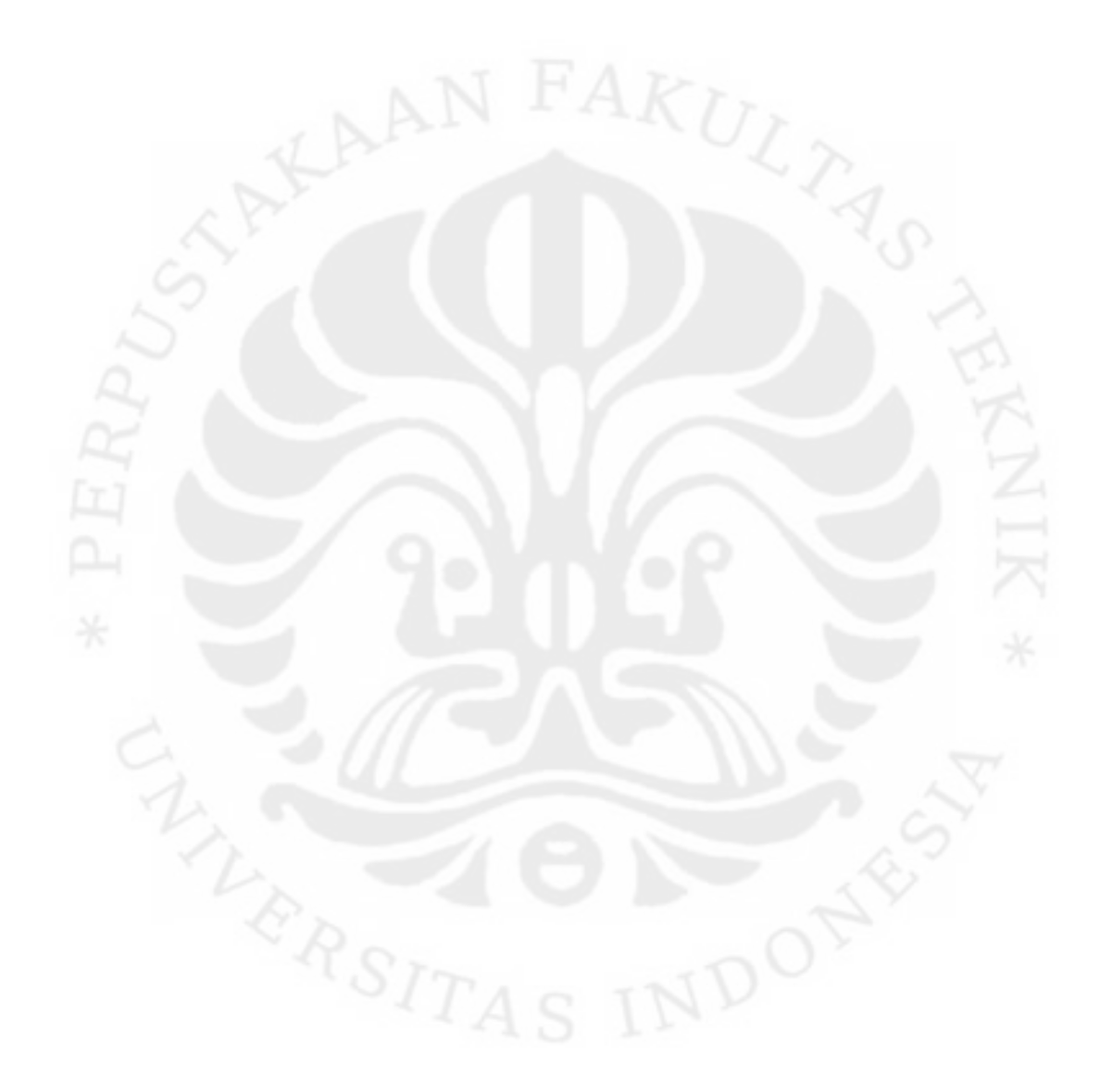